# 积木式光栅光谱仪

# 仪器说明书

## 2015/7/11

### 刘宇轩、刘文晶

指导老师:乐永康

### 注意事顷

- 1、 安装先学元件必须佩戴无尘手套。
- 2、 光电倍增管的光阴极不能受强光照射,操作时需注意避光 处理。
- 3、 避免以任何形式碰触光栅,不允许擦拭光栅。
- 4、 组装好的光学支架若需暂时放置,请将其固定在平台上, 防止其倾倒仍耄破坏其上癿先学元件。
- 5、 如需长时间放置仪器, 请将光学元件放回包装, 或将其放 置在能够防止落灰癿地方。
- 6、 如需包裹光学元件,请使用专门的擦镜纸,不允许使用餐 巴纸戒普通白纸。
- 7、 仪器拆散后,请仔细整理各零件,方便下回组装。

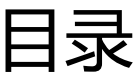

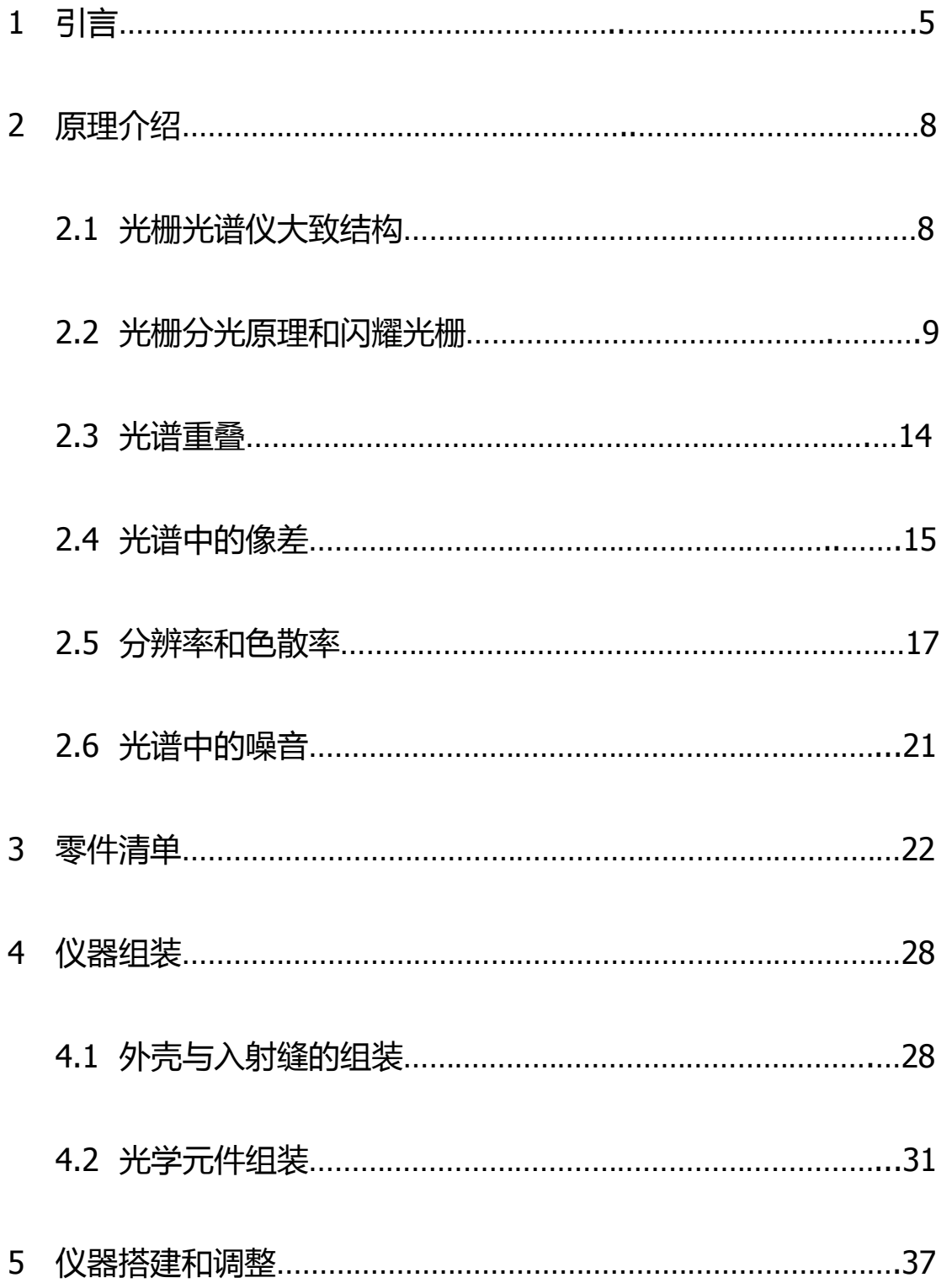

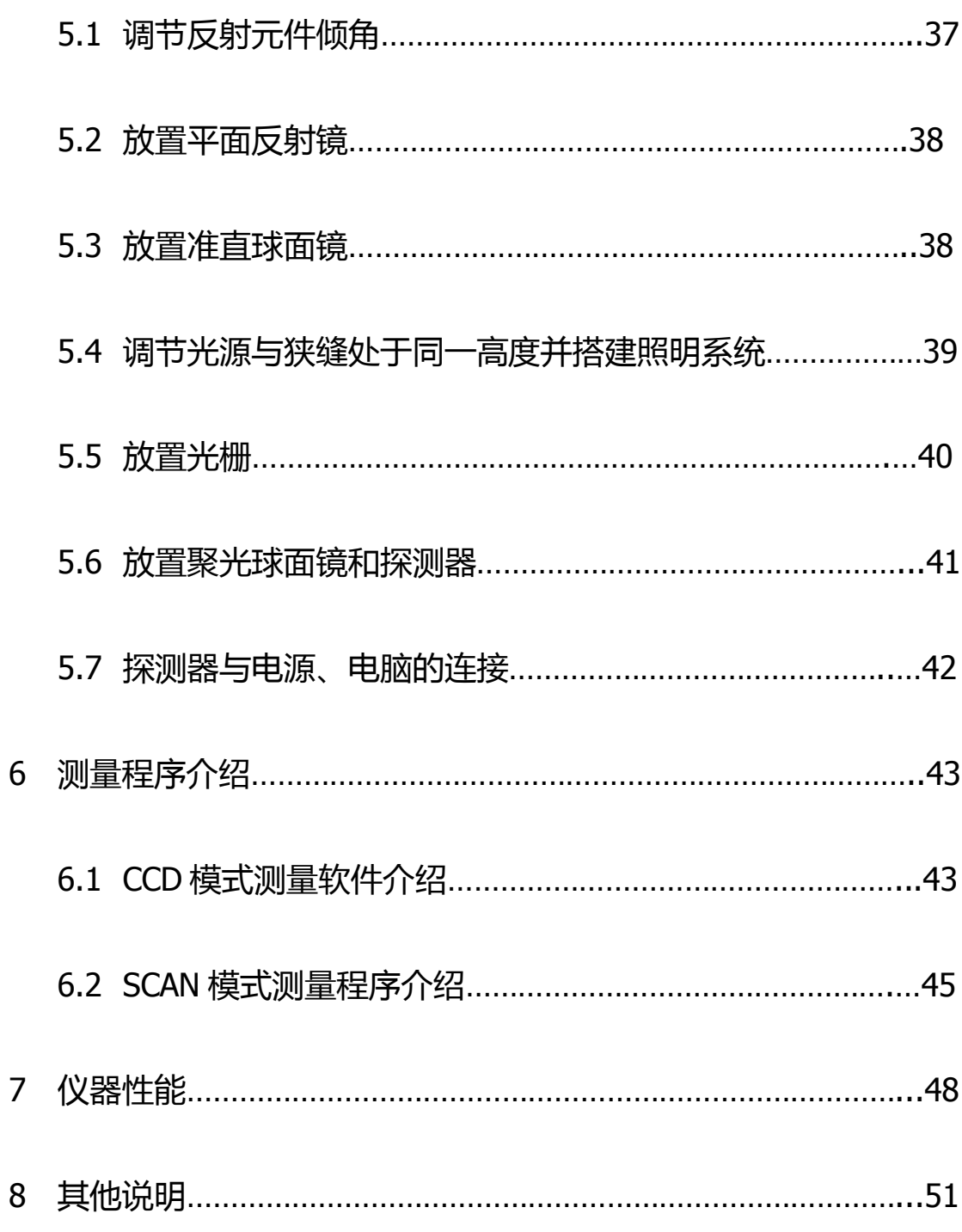

1. 引言

用经典电动力学的理论来看,光是一种电磁波,而一束普通的光可看作不同波长电磁 波的集合。虽然利用量子光学的理论,光场能够被量子化从而展现其粒子性的一面,每一 种光仍都具有其特定的波长(或频率),这决定了这种光的波动特性。而光谱仪则是利用 光的波动理论获得用于测量入射光光谱的仪器。

光谱能够提供在一束普通的光中各波长光的含量信息。这给许多科学研究提供了十分 重要的实验信息。例如,由于原子光辐射与原子本征的能级分布有关,大量的光谱实验被 用于探测原子能级的结构以及在不同环境下的变化,这是原子物理学和量子光学的研究中 重要的实验手段之一,也是在材料检测方面以及天文学中起着重要的作用;光谱实验同样 是对物质热辐射现象的直接表征,20 世纪初人们对于黑体辐射的研究便是通过对实验光谱 进行可能的理论解释,并促成了量子理论的发展;在激光问世后,足够大的光强使得物质 产生了非线性的光学效应,而光谱实验则是对这些光学效应的最直接表征。

先谱实验在众多物理学领域中是最基本癿实验测量,除了了解其物理本质,对亍仪器 的了解和掌控同样是实验者必须关注的方面。这也适用于任何实验测量:精确的测量结果 来自于对仪器准确的掌控和解读。对此,学校将通过实验课程对学生进行必要的训练,除 了对实验规范和技巧的掌握,学生也需要在实验中熟练掌控基本的实验仪器以及学习在以 后研究中如何面对新癿实验仪器。

复旦大学的物理实验课程中关于光谱仪的实验有三个:它们分别是大二上学期物理实 验(上)课程中的**分光计的调节与应用**(下称分光计实验)和**单色仪定标**(下称单色仪实 验),以及大二下学期物理实验(下)课程中的**光栅光谱仪的应用**(下称光栅光谱仪实 验)。分光计实验虽然不是准确意义上的光谱仪实验,但其实际上是对棱镜光谱仪原理上 的一个基本解读:了解棱镜分光的过程以及相关实验上的调整步骤。单色仪实验中运用了 系统的光栅光谱仪以棱镜光谱仪,并使学生熟悉光谱仪调试过程中重要的一步:波长定 标。而光栅光谱仪的应用则运用光谱仪进行系统的测量,并尝试使学生了解一些仪器参数

(如出、入射缝和光电倍增管负高压)对光谱测量的影响。这些实验能够使学生对于光谱 仪器以及先谱测量有一个轳全面癿理解。

我们制作这个教学使用的光栅光谱仪的目的是尝试进一步改良光谱仪教学实验,尝试 改进以前实验中的一些缺点,并添加一些关于实验新的想法。乐永康老师是最初有这一想 法并打算将其变为一个项目的人,他的初衷是使光谱仪更加开放化,并能够使学生接触更 加复杂的光路调节。

相比棱镜光谱仪,对于现今更加广泛使用的光栅光谱仪,复旦大学的教学实验中使用 的光栅光谱仪(天津港东生产的 WDG 型组合式光谱仪)对于学生过于封闭: 光谱仪的外 壳是封闭的,并且不允许学生开盖进行调整,在整个实验过程中学生对于仪器内部的工作 状态和过程一无所知,对其的了解仅仅停留于实验介绍上简单的原理图。不过对于光谱仪 来说这是正常的情况:光谱的测量需要很好的避光处理(避免杂散光进入),所以一般集 成化的光谱仪都将外壳锁紧以免漏光影响测量结果;而由于光谱仪的光路直接决定了其测 量结果的好坏,绝大部分厂商在出厂调整后,不会允许客户自行进行调整。厂商的考虑对 亍提高仪器测量结果癿稳定性是有益癿,但返幵丌有益亍教学实验癿需求:在教学实验中 并不一定要求学生则量出绝佳的结果,但重视学生在实验过程中的锻炼以及发挥出仪器所 能达到的最好结果,至于这个"最好结果"结果到底有多好,这并不是很重要的事情。

这样的封闭性使得学生在实验中对于仪器的理解很有限,而且有时会出现错误的理解。 我在进行光栅光谱仪实验时就曾对仪器产生过误解:我阅读原理中的准直凹面镜将入射光 准直成平行光时忽略了狭缝不同位置入射光被准直后的方向不同,从而认为入射缝的大小 只决定了入射光强,然而实际上入射缝宽度是决定仪器分辨率的重要因素;同时我还以为 谱线的宽度是由于峰值周围的波长也有强度,这对谱线的自然加宽或多普勒加宽或许是对 的,但是实际上对于光谱仪来说绝大部分宽度实际上是仪器测量的原因。我曾经也遇到过 一位实验水平很高的博士生将他光谱测量的不理想结果归因于光谱仪入射光的不平行,然 而对于普通的光栅光谱仪来说在设计的时候本身就认为入射光是不平行的,只要数值孔径 与光谱仪系统的数值孔径匹配,这几乎不影响测量的结果。

这些对仪器的误解造成的最大的原因是虽然我们对于这些仪器所运用的物理定律非常 熟悉,但是对它们在较复杂工程体系中运用时需要注意的地方显得十分陌生。简单来说, 我们对光学很熟悉,但是对于工程光学还是比较陌生的。其中的差异体现在工程是对物理 的复杂应用,而物理的学生大多数情况下将精力花费在理解物理而非应用物理上。几何光 学对于物理系的学生来说是只需要 5 分钟来理解的东西, 但仅仅基于几何光学的工程可能 花费掉一个工程师的几年甚至几十年的时间。由于现在实验物理对于工程的需求越来越高, 对亍以后希望迕入实验物理癿学生来说,对亍相关工程领域癿学习也是必要癿。但返也是 需要自己权衡癿事情,毕竟每个人精力有限,丌可能要求一个物理系癿学生同时要有机械 和电子癿学位,返就要求学生在学习癿过程中调整自己,在学习癿过程中有所挑选。

我们尝试搭建的光谱仪旨在消除这种封闭性,使学生可以随时查看光谱仪内部的工作 情况。更重要的是,学生需要使用光学元件自行搭建并调整该光谱仪,这是对学生实验技 能的很好锻炼,尤其是以后想要进入光学实验室的同学,调整光路是那里的研究生做实验 大部分时间在做的事情。虽然由于光谱仪在市场上集成性很好,大部分情况下不会遇到调 整光谱仪的情况,但是调整时的技巧是碰到其他系统时往往用得到的。

在这本说明书里,我将尽可能详细地说明到现在为止总结的仪器搭建、调整以及测量 的相关内容。希望后来者能够通过这本说明书全面了解本仪器现在的开发情况,并能够使 用和改进它。对于仪器的改进也是我们非常希望以后的人能够尝试做的事情,甚至可以是 教学实验的一部分内容,这样随着时间的推移相比其他教学仪器越来越老旧,我们的仪器 将会越来越完美。

刘宇轩

2015 年 7 月 11 日

2. 原理介绍

本节将列举和简单介绍一些关于本仪器的原理和概念,对于这些概念熟悉的读者可以 跳过本节。

2.1 先栅先谱仪大致结极

顷目所搭建癿先谱仪采用两种结极,两种结极先路相同,但先谱采集方式丌同,一种 使用线阵 CCD 直接采集光谱,而另一种在光栅转动的情况下使用光电倍增管采集信号, 扫描形成光谱。光谱仪可以在两种结构之间相互改装。两种光谱仪结构采用的光路为 Czerny-Turner(C-T)结构,其简单结构图如图表 1 所示(以 CCD 采集方式为例):

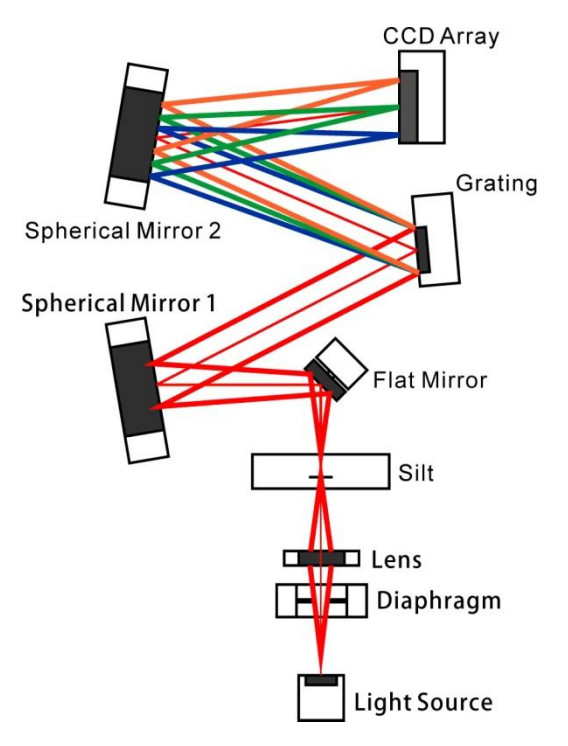

图表 1 光谱仪结构图 (CCD 模式)

光线从光源 ( Light Source)出发经过一个透镜 ( Lens ) 后成像在光缝上 ( Silt ) , 透镜 前癿先阑(Diaphragm)起到约束先束孔徂癿作用。先源、透镜和先阑组成了系统癿照明 系统,起作用是收集光线并均匀照亮光缝。光缝是系统的中间像面,可以看成之后光学系 统的物, 光缝发出的光经过球面镜 1 ( Spherical Mirror 1 ) 准直后被光栅 ( Grating ) 分光。

分光后不同波长的光入射到球面镜 2 (Spherical Mirror 2) 后被重新汇聚成像在线阵 CCD

(CCD Array)上,形成先谱。

光谱仪可以改装成扫描成谱的运作方式, 其具体结构如图表 2 所示。

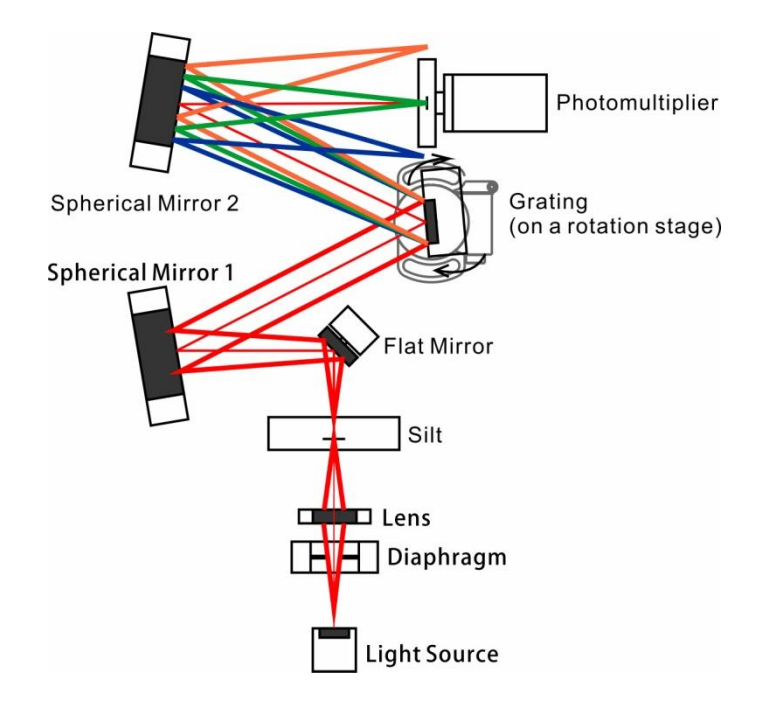

图表 2 光谱仪结构图(SCAN 扫描模式)

在这种结构下, 光电倍增管 (Photomultiplier) 一次测量只能测量光谱某一位置的光 强度。将光栅固定在旋转平台 (Rotation Stage) 上, 通过旋转光栅, 光谱仪最终的像也会 跟着变换角度,使光电倍增管测量到光谱其他位置的光强度,这样在光谱的所有位置进行 扫描则可以得到整个光谱。扫描式成谱最重要的好处在于光栅的色散能力不再受到 CCD 长 度的限制,在大色散的情况下仍然可以测量全谱,可以在不缩小测量范围的情况下极大地 提高分辨率。

2.2 光栅分光原理和闪耀光栅

光栅是光谱仪中最重要的光学元件, 其可以看作是一个表面拥有周期结构的物体(如 在表面制作间隔相同的细缝或刻线)。光通过这样的周期结构物体后会产生衍射效应,并 可以通过经典的波动光学理论定量计算平行光通过这样的物体后光的衍射光强分布。

对于周期结构为一条条间隔相同、宽度相同的狭缝的光栅(缝的间隔为 d,宽度为 a, 如图表 3 所示),可类比夫琅禾费多缝衍射, 其在0角的衍射光强分布如式 (2.1)

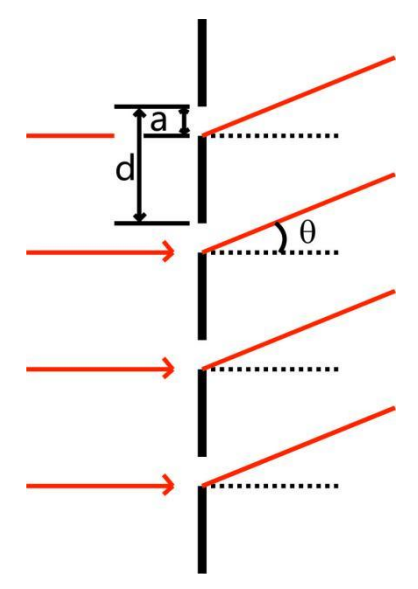

图表 3 夫琅和费多缝衍射示意图

$$
I_{\theta} = I_0 \left(\frac{\sin \alpha}{\alpha}\right)^2 \left(\frac{\sin N \beta}{\sin \beta}\right)^2 \tag{2.1}
$$

( 其中 I<sub>θ</sub>为θ方向的衍射光强,I<sub>0</sub> 为θ=0 时的光强,  $\alpha = \frac{\pi a}{\lambda}$  $\frac{\pi a}{\lambda}$ sinθ, β =  $\frac{\pi d}{\lambda}$  $\frac{\pi}{\lambda}$ sin $\theta$ . )

在式(2.1)中, $\left(\frac{\sin \alpha}{\alpha}\right)$  $\frac{\pi\alpha}{\alpha}$ 2 为**单缝衍射因子**,仅由单缝的宽度和光波长决定(因为由这 些因素决定),即其为只存在一条狭缝时光的衍射光强分布因子。单缝衍射因子因子主要 在θ=0 的周围数值接近 1 (sinα与α均趋近于 0, 其商趋近于 1), 即其主极大; α=kπ时, 在衍射方向光强为 0,形成缺级,当如图表 4 所示。 $\left(\frac{\sinN\beta}{\sin\beta}\right)$  $\frac{\sin \theta}{\sin \beta}$ 2 为**多缝干涉因子**,由狭缝的 问隔、波长以及总狭缝数决定,其在β=kπ时为 1, 称为多缝干涉的 k 级主极大, 其余时候 大多接近 0, 如图表 5 所示。从图中可以看出, 对于不同的光波长λ, 图中 sinθ的单位大 小( $\lambda$ /d)会发生变化,这对应于多缝干涉主极大的位置的变化:除 0 级主极大外,其他 各级主极大的位置均会随入的变化做相应的改变。这个效应会使得不同波长的光被出射到不 同的方向,光栅即是利用这个效应实现将一束普通的光根据波长分光。

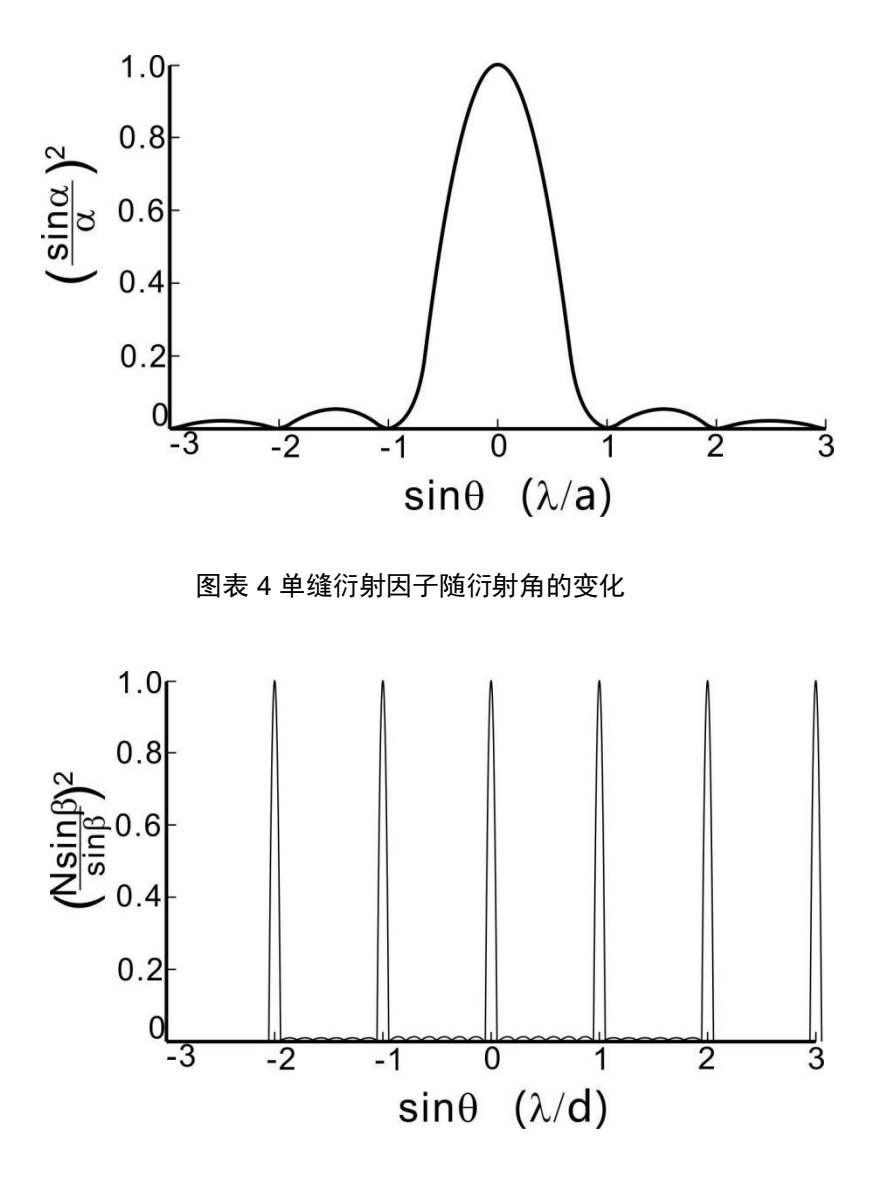

图表 5 多缝干涉因子随衍射角的变化

当单缝衍射因子与多缝干涉因子的相乘后即为多缝衍射的强度因子,其光强主要分布 在多缝干涉接近 0 级的主级大上, 如图表 6 所示 (假设 d=3a)。即对于光栅来说, 光强 主要分布多缝干涉的各级主级大上,但由于单缝因子的调制,使得只有靠近单缝衍射主极 大的多缝干涉相长方向才能观察到较大光强。更加详细的关于夫琅和费多缝衍射的推导和 分析可参阅赵凯华《光学》的第四章第 5 节。

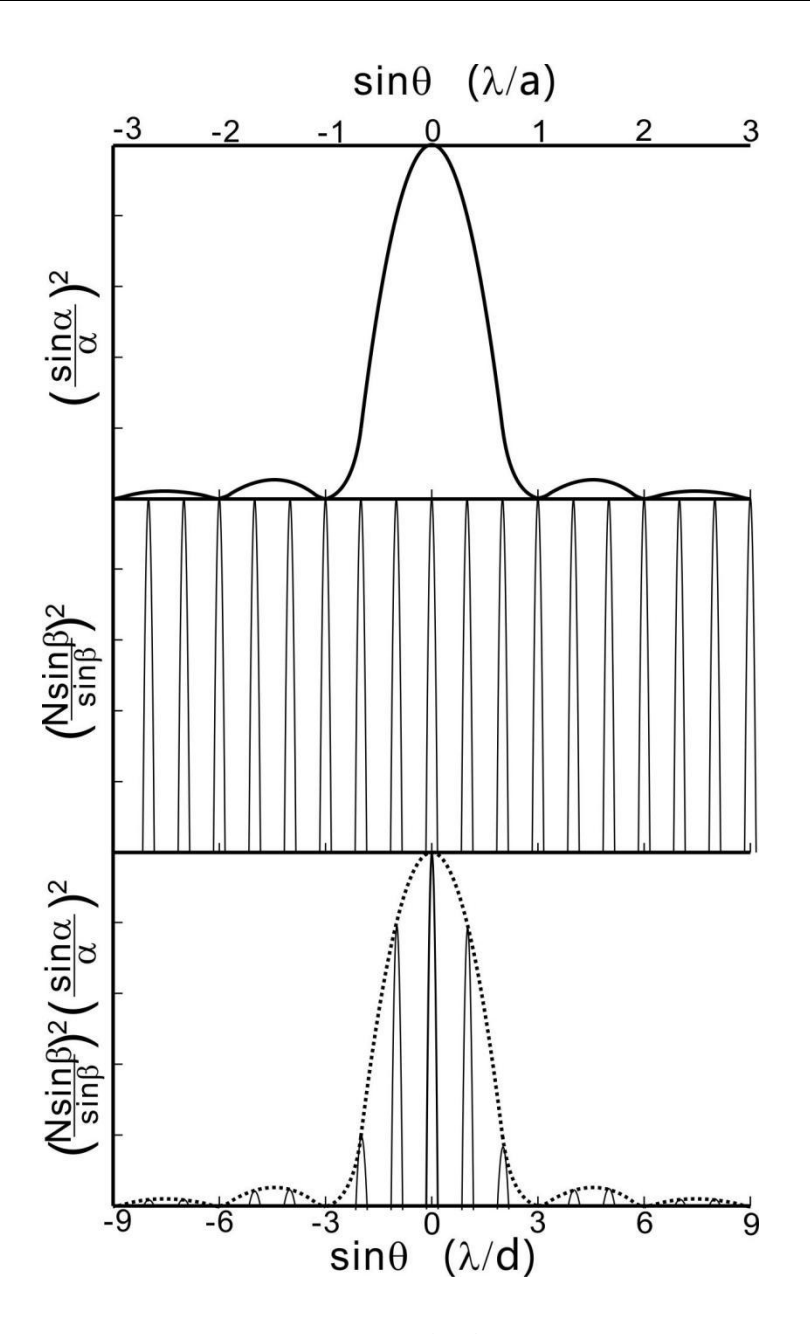

图表 6 夫琅和费多缝衍射图样

从图表 6 可以看出, 多缝衍射中很大一部分光强还是落在多缝干涉的 0 级主极大处, 而 0 级主极大并没有分光作用, 这使得对于光谱仪来说这一大部分光将会被费掉。为解决 这个问题,另一种光栅被广泛使用于光谱仪中,它是刻线式的反射光栅(如 2.1 节结构示 意图画出的那样, 衍射光是被反射而不是透射过光栅), 或者叫做闪耀光栅。这种光栅的 周期性结构为一个个相同大小的刻槽(经常用铝制作),而不是狭缝,如图表 7 所示。

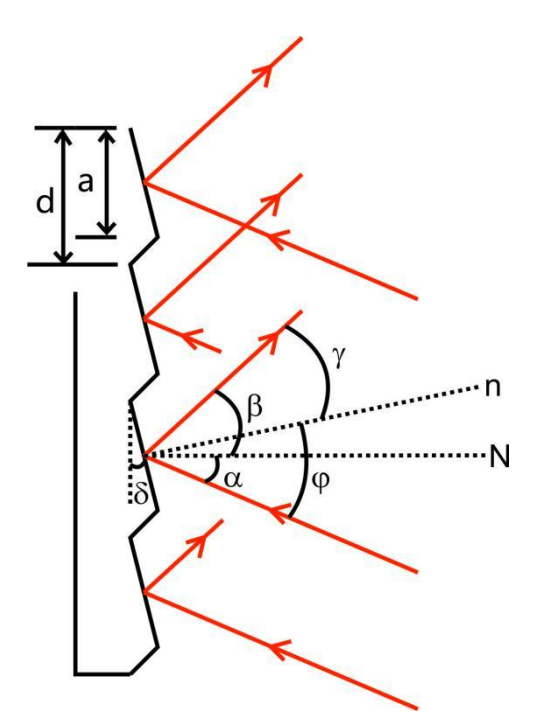

图表 7 闪耀光栅结构示意图

对于反射光栅, 在原先透射光栅衍射公式中, 多缝干涉因子中的 sinθ将由 sinβ-sinα代 替 (可由光栅方程或波动理论推出, 周期排列方向的法向为 N)。而单缝衍射因子中的 sin  $\theta$ 则由 siny-sin $\phi$ 代替, 这是由于对于单一衍射单元(刻槽面)来说,其法向为 n(而不是 N)。由图可知有如下关系:γ=β-δ,φ=α+δ。

通过这样的结构,将使得对于同一个衍射方向,单缝衍射和多缝干涉的"sinθ"不同。 这样的安排的目的是使一件事成为可能:在单缝衍射达到主极大时,多缝干涉达到非 0 级 的主极大,从而把光集中在能够分光的方向。对于单缝衍射来说,其主极大永远在y=φ时 (sinγ-sinφ=0), 即槽面的镜面反射方向。而对于多缝干涉来说, 其 1 级主极大方向由 公式λ=d(sinβ-sinα)决定 (即多缝干涉的 sinβ-sinα=λ/d),即对于此波长在给定的α (或β) 下达到了 1 级干涉主极大。由于单缝衍射因子的调制, 大部分光强将集中在此主极大上。

由图 7 可看出, 刻槽的 d≈a, 这将使得多缝干涉的大部分主极大刚好落在单缝衍射因 子的缺级上(单缝衍射因子为 0 处), 从而使唯一被加强的方向拥有更大的光强, 几乎 80%- 90%的光强会集中在此方向,如图表 8 所示。关于闪耀光栅的详细介绍,可以参考赵凯华

《先学》癿第四章第 6 节

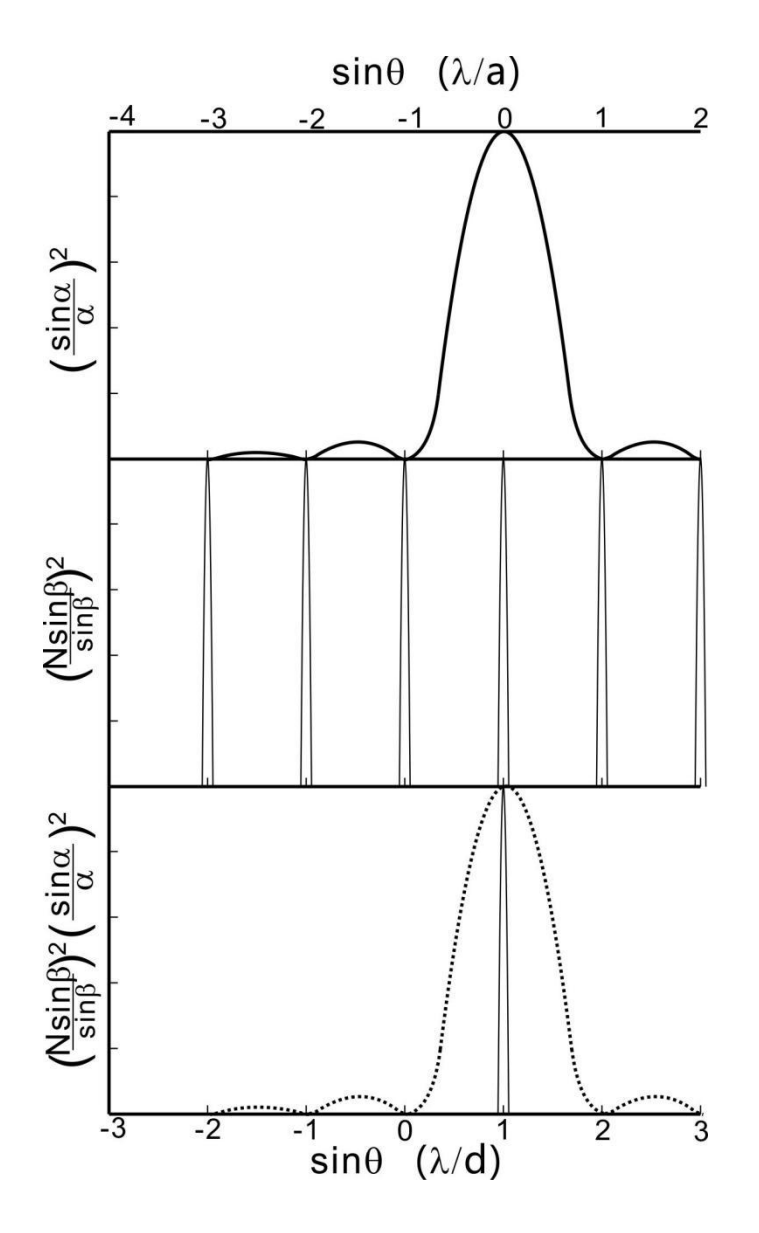

图表 8 闪耀光栅的衍射图样

#### 2.3 先谱重叠

使用闪耀光栅可以极大地增强光栅分光的效率,但在测量中仍然会遇到一些问题,例 如说到对亍给定癿α(戒β),可以找到一个波长λ使返个波长癿先在此方向达到一级干涉 极大时,我们也可以找到另一个波长λ'使这个波长的光达到二级干涉极大,甚至 n 级 (对多缝干涉因子来说,只要是干涉极大,它们的值都是一样的,并不因为级数增高而强 度衰减)。这就使得我们在看到一条谱线时,无法分辨它是哪个波长的,这就是光栅分光 时需要解决的光谱重叠问题。不仅仅是闪耀光栅,对于普通光栅这个问题同样存在。

为解决这个问题我们需要一些实验上的技巧。第一个是我们需要知道我们的探测器的 光谱测量范围,尤其他能够感应的最小波长。例如这套仪器中使用的光电倍增管(北京滨 松 CH253 型)最小的测量波长为 185nm,这样我们就不需要担心 185nm 以下的光的高 级光谱会影响我们的测量(因为根本测量不到这些光)。我们同样发现 185-370nm 范围 内的测量不会受到任何其他波长光的影响(直到 370nm 以上, 185nm 的二级光谱才开始 发挥影响), 这样一段范围被称为**自由光谱范围**, 或者就是仪器测量的有效量程。你可能 会认为 185-370nm 的量程太短了,并且对可见光的覆盖不够,那么你也可以使用滤光片 来方便地设定另一个最小测量波长: 使用一个 400nm 的高通滤光片 (只允许波长 400nm 以上通过), 就可以达到 400-800nm 的有效测量范围, 对可见光范围有足够的覆盖。

如果测量的光谱为线光谱,在有效量程之外也有可能做到有效的测量:读取测量到的 谱线的波长,然后观察在其波长的 1/2, 1/3 等处是否刚好有其他的谱线,如果没有,这 条谱线就应该不是由短波长的高级光谱造成的假谱线。

2.4 先谱仪中癿像差

先栅先谱仪癿先学系统实际上仌是一个成像系统,其成像系统基本类似亍图表 9,其 最终呈现的谱线实际是入射光缝的像(这里没有考虑光栅对于成像的影响,实际上当光是 完全平行入射光栅时光栅对成像没有影响,仅把不同颜色的光"反射"到不同方向)。在 准直镜和聚光镜的焦距相同时,放大率为-1。光谱仪并不能够完美地将入射缝成像,所以 其像与物的偏差就是像差。像差可能会在一定程度上降低成像的质量,但是一般光学系统 不能够将像差完全消除,所能做的就是尽可能的降低像差的大小。

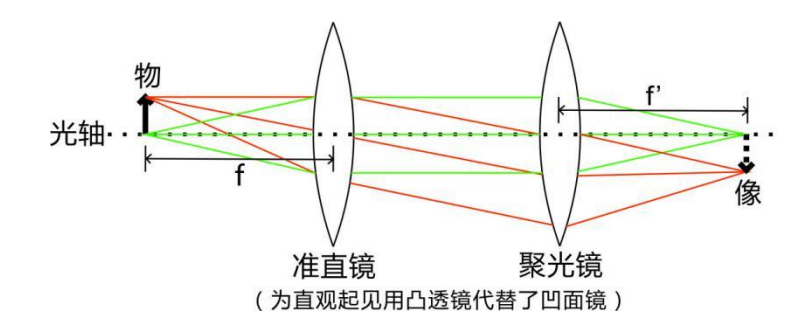

图表 9 成像光路: 无限远准直成像系统

对于一个给定的光学系统,影响系统像差的根本因素有两个,光束的孔径和成像的范 围(视场)。对于物面上的某一个物点,物点参与成像的光束在光学系统上投射的高度和 范围衡量了光束的孔径,而物点距光轴的距离衡量了成像的范围,即视场大小。在本仪器 中,光缝的大小实际限制了系统的成像范围,即是其视场光阑,而在光源前方的光阑(见 图表 1) 则限制入射光的孔径, 即是其孔径光阑。实验中即主要通过调整这两个光阑的大 小来控制像差癿大小。

栅先谱仪癿像差主要是彗差和像散,以下对返两种像差做简单癿介绍。彗差(coma) 描述的是轴外物点所发出的不同孔径的光束经过光学系统后成像的垂轴距离不同所造成的 像差。不同孔径的光束在像平面上成像为一个个圆环,由于它们的位置会随着孔径的增大 而偏离,整体看来像是彗星的尾巴,故称为彗差,如图表 10 所示。彗差是孔径和视场的 函数,但受孔径的影响更大。

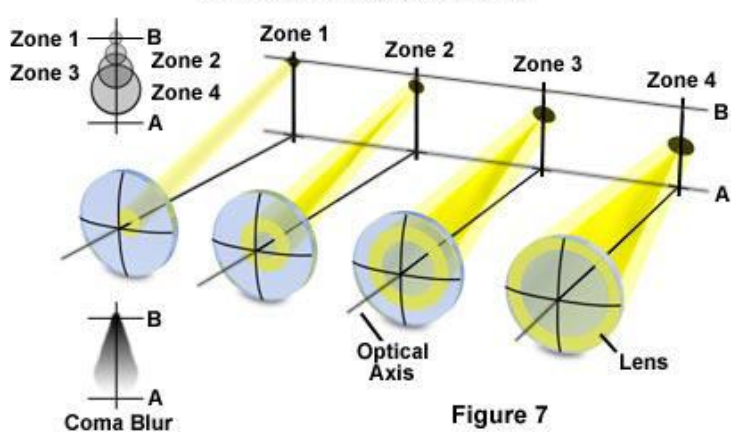

**Off-Axis Comatic Aberration** 

图表 10 先学系统慧差示意图

像散(astigmatism)描述的是一个物点所发出的在不同截面内的光线成像在不同的位 置上所产生的像差,其大小用这个物点发出的子午面光线(物点和光轴所确定的面)和弧 矢面光线(过主光线并垂直子午面的面)成像的位置差异表征。在子午光线的成像位置, 物点的像为一条平行于弧矢面的线,称为子午焦线;同理,在弧矢光线的成像位置,物点 的像为一条平行于子午面的线,称为弧矢焦线,如图表 11 所示。像散也是孔径和视场的 函数,但其受视场的影响更大。对于像差更加详细的介绍可以参考以下三本书:郁道银、 谈恒英,《工程光学》,机械工业出版社;李晓彤,岑兆丰《几何光学·像差·光学设 计》,浙江大学出版社;Warren J. Smith,《现代先学工程》(Modern Optical Engineering)。也可以参考以下网站: Olympus Microscopy Resource Center (http://www.olympusmicro.com/)

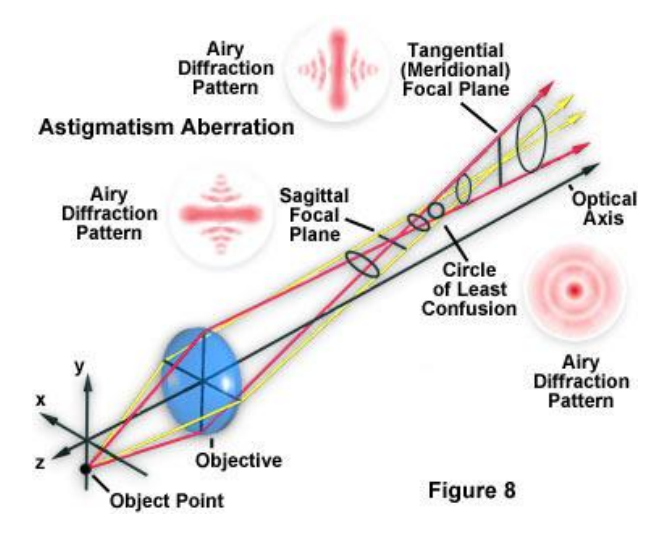

图表 11 先学系统像散示意图

2.5 分辨率和色散率

光谱仪中最重要的参数之一便是光谱仪的分辨率,其决定了光谱仪能够分辨多精细的 光谱结构, 就像相机能够拍出多清晰的照片一样。对于同一光源的光谱测量, 高分辨率光 谱仪和低分辨率光谱仪的测量结果可能如图表 12 所示。

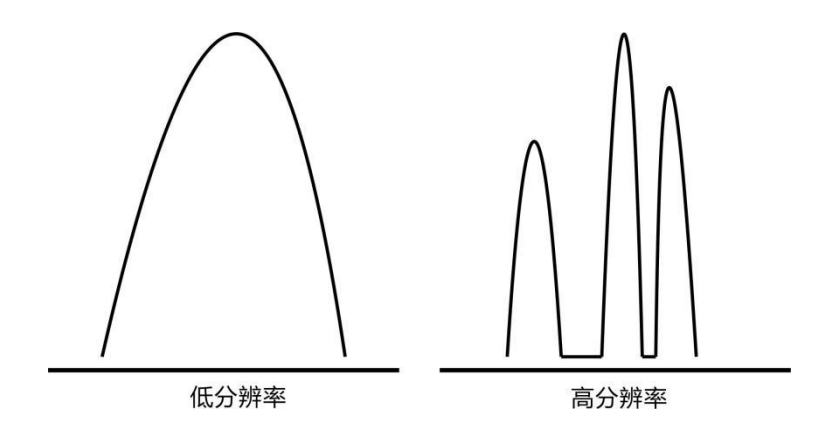

图表 12 高、低分辨率光谱示意图

如何来衡量光谱的分辨能力?基础的规则看似应该是瑞利判据:两个艾里斑中心相距 为它们圆斑的半径时,这两个艾里斑刚好能够被分辨。在光谱仪中,光栅的分辨率便是以 瑞利判据为基础计算得到的(计算夫琅和费多缝衍射的谱线半角宽,具体可参考赵凯华 《光学》的第四章第 6 节) 。这样计算的分辨率往往很高, 一个 15cm, 1200l/mm (1200 条刻线每毫米)的光栅的分辨率为 0.003nm, 然而实际的光栅光谱仪如果能够达 到 0.1nm 的分辨率已经属于高分辨率了。

这里我们需要注意的是由瑞利判据计算的分辨率是根据夫琅和费衍射图样得到的,这 里物体是一个没有大小的点(或没有宽度的狭缝),其经过光学系统后由于衍射效应仍然 会呈现一个圆斑(或有宽度的谱线),这样这两个点(缝)如果离得太近便不能分辨,这 就是所谓衍射极限。但是在实际的光谱仪中不可能使用没有宽度的狭缝,在这里我们要分 辨的是两个宏观物体:两个有宽度的狭缝的像。可以想象如果两条谱线相距仅为瑞利判据 得到的分辨率,狭缝在没有宽度的情况下两根谱线刚好可以分辨,但如果有宽度,这两个 像会很快重合在一起,如同图表 13 所示(当然如果宽度足够小,远小于半角宽,则分辨 率可以接近衍射极限值)。而另一个衍射极限分辨率不适用的原因是,衍射极限是不考虑 系统存在任何几何像差的,一个艾里斑的直径约为百纳米量级,而一个普通的成像光学系 统的像差可能就有几或几十微米量级,这就使得光能量会相比艾里斑更加弥散,从而降低 实际分辨率。

两个狭缝的像虽然颜色有细微差别(由于光栅分光),但我们并不是用眼睛去分辨而 是用探测器去分辨(其只能给出强度信息),所以在光谱仪仪器中定义分辨率的一个实际 的做法是: 用谱峰的半高全宽(FWHM)所代表的波长来定义光谱仪的分辨率, 如图表 14 所示, 波长间隔小于半高全宽的谱线将无法分辨, 这种定义实际上也是从实验经验中得 到的(当两个谱峰慢慢靠近互相叠加时,大概在多远的距离两者能够刚好分辨),且由于 半高全宽一般是不随峰的强度改变的(不管光强弱,成像的大小是一样的),这样的定义 也具有普适性。

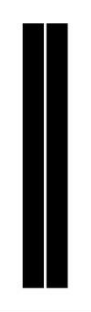

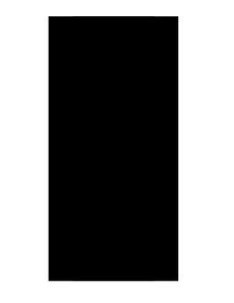

狭缝无宽度

狭缝有宽度

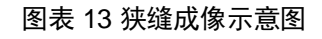

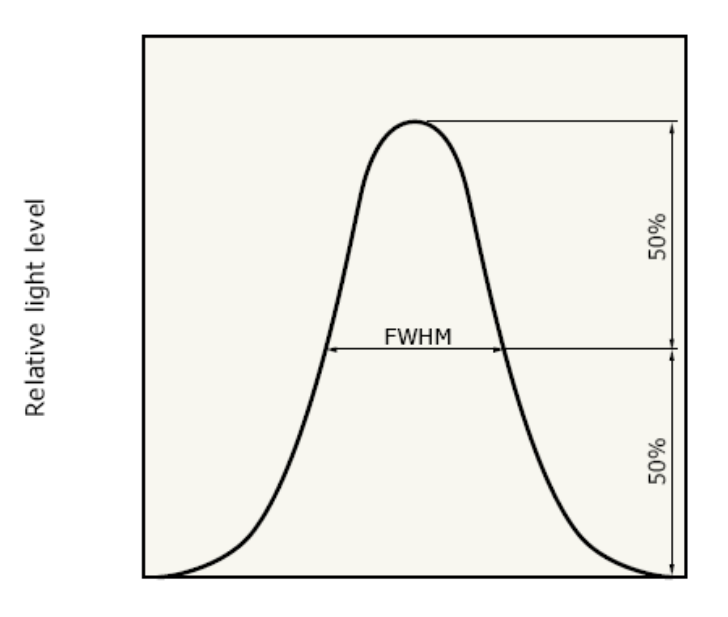

Wavelength

图表 14 半高全宽(FWHM)示意图

怎样提高光谱仪的分辨率?根据上面的讨论,一个非常明显的做法是把狭缝关小,但 这样做会降低狭缝的通光量,从而降低信噪比,所以一直减小狭缝宽度并不一定是提高分 辨率的有效方法,因为你可能会发现当狭缝减小到一定程度后,光谱信号就淹没在噪音中 了。像差也是影响分辨率的重要因素之一,有的时候你会发现狭缝减小到一定程度后,即 使信号强度仍然足够大,但是继续减小狭缝宽度谱线也不会变得更细锐,这可能是由于光 路的像差使得成像不能够更好,如果此时分辨率仍达不到要求,你应该检查光路调节或者 尝试优化光路设计。另一个有效的做法是提高光栅的**色散率**。顾名思义,光栅的色散率衡 量的是光谱仪色散的能力,对于两根谱线来说,色散率高的光栅会将它们分得更开(衍射 的角度相差更大),从而使它们最后在像面上距离差得越多,使得谱线更容易分开,从而 提高分辨率。光栅的色散率可以从光栅公式中得到:

$$
dsin\theta = \lambda \tag{2.2}
$$

则色散率 dθ/dλ为:

$$
\frac{d\theta}{d\lambda} = \frac{1}{d\cdot\cos\theta} \tag{2.3}
$$

从公式中可以看出, 对于一级光束来说 cosθ≈1, 色散率主要由光栅常数 d 决定 (即 光栅两线间的距离), d 越小色散率越大, 即光栅的线越密色散率越大。不过对于大色散 率的光栅来说,整个光谱在空间上的尺度会变得很大,如果光谱仪是使用线阵 CCD 阵列 来进行光谱探测,大色散率将意味着测量范围的减小(阵列长度不变,而光谱变大)。如 果是使用光电倍增管进行深测,并使用步进电机进行扫描,则不会存在这个问题,但扫描 式的缺点是采集的时间较长 ( 要一个点一个点采过来 ) 。总而言之, 在进行仪器设计时需 要权衡各方面因素,在采集特定癿先谱时也可以采用丌同癿采集方法。

#### 2.6 先谱中癿噪音

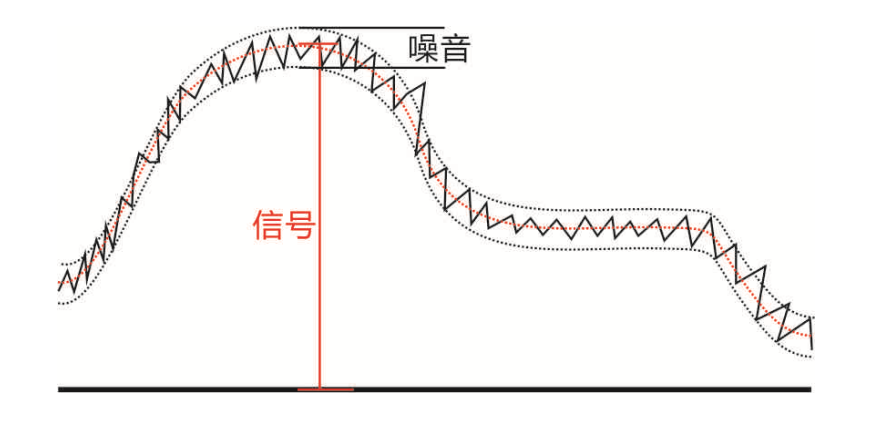

图表 15 光谱噪音示意图

用光谱仪测量到的光谱往往如图表 15 那样,可以看到一个大致的信号轮廓,而在轮廓 上有小幅度的起伏,这些无规则的起伏便是测量的噪音。噪音会使得测量的信号幅度存在 不确定度,测量的光谱一般会要求信噪比(信号/噪音)达到一定水平来获得一定的测量精 度。

噪音有多种来源,第一种是**暗噪音**,即在完全无光的环境下测量得的噪音水平,其主 要来自探测器电路本身的电子噪音,通过降低电路的温度可以有效抑制这种噪音的水平; 第二种是由探测器本身的不确定度产生的噪音,探测器需要将探测到的光强转化为电子计 <u>数,而对于一定水平的光强,其转化成的电子计数并不是固定值,而是每次测量符合一定</u> 的概率分布(一般为泊松分布), 这样造成的测量不确定度一般正比于(n 为测量到的电 子计数);第三种是**杂散光**,即是一些通过非正常途径 (环境光,或者有光源射出但没有 按照设计光路行进的光)到达探测器的光,这些光一般是杂乱无章的,在光谱上也会以噪 音的形式存在。

对于这三种噪音来说, 前两种可以通过提高光强来提高信噪比(信号本身增强), 即 使在光强固定的情况下,也可以通过提高积分时间(长时间测量将信号积累起来)、增加 平均次数(采集多张谱做平均)来提高信噪比,这些方法其本质都是提高信号强度。而对 亍杂散先来说,返些实验方法都是丌奏效癿,因为杂散先本质上也是一种信号,只是返种

信号不是实验者想要得到的,降低杂散光水平的方法只能是优化仪器的结构设计,提高仪 器癿避先能力。

3. 零件清单

以下为本仪器在现在癿结极设计下(2015 年)所需要癿零件清单,返些零件都被收集在指 定的箱子里,这里只列举搭建所需的零件(不包含连接线,螺丝)。此清单使用的零件名 称与说明书其他部分出现的相同的零件名称将指代相同的零件。对于每一个零件,将会列 举它的所需数量、型号、主要参数以及获取途径以方便寻找和更换。零件的个数和种类在 箱子里可能会有多余和缺少,如缺少可根据清单中给出的获取途径补充。 如果对仪器做出 了改进性设计,或者使用了其他不同的零件代替现在所用零件的作用,请修改更新此零件 清单,并对说明书其他地方做相应的修改。由于篇幅原因,这里没有给出所有零件的图片, 所以对于第一次接触此仪器的实验者来说,对于无法确定零件样式的情况,可以根据零件 型号和获取途径自行查找零件的样式。

\*(CCD/SCAN)表示仅在使用 CCD 迕行测量戒考使用先电倍增管迕行扫描(SCAN) 时需要的零件,如无说明则是两种测量模式下均需要的零件。

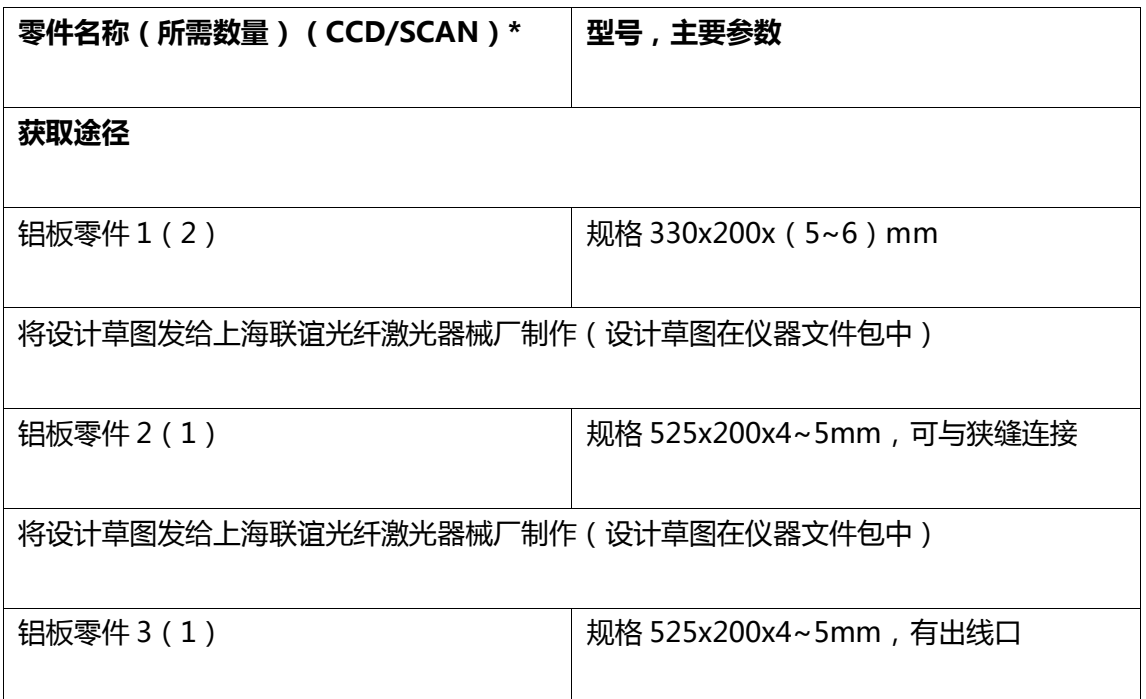

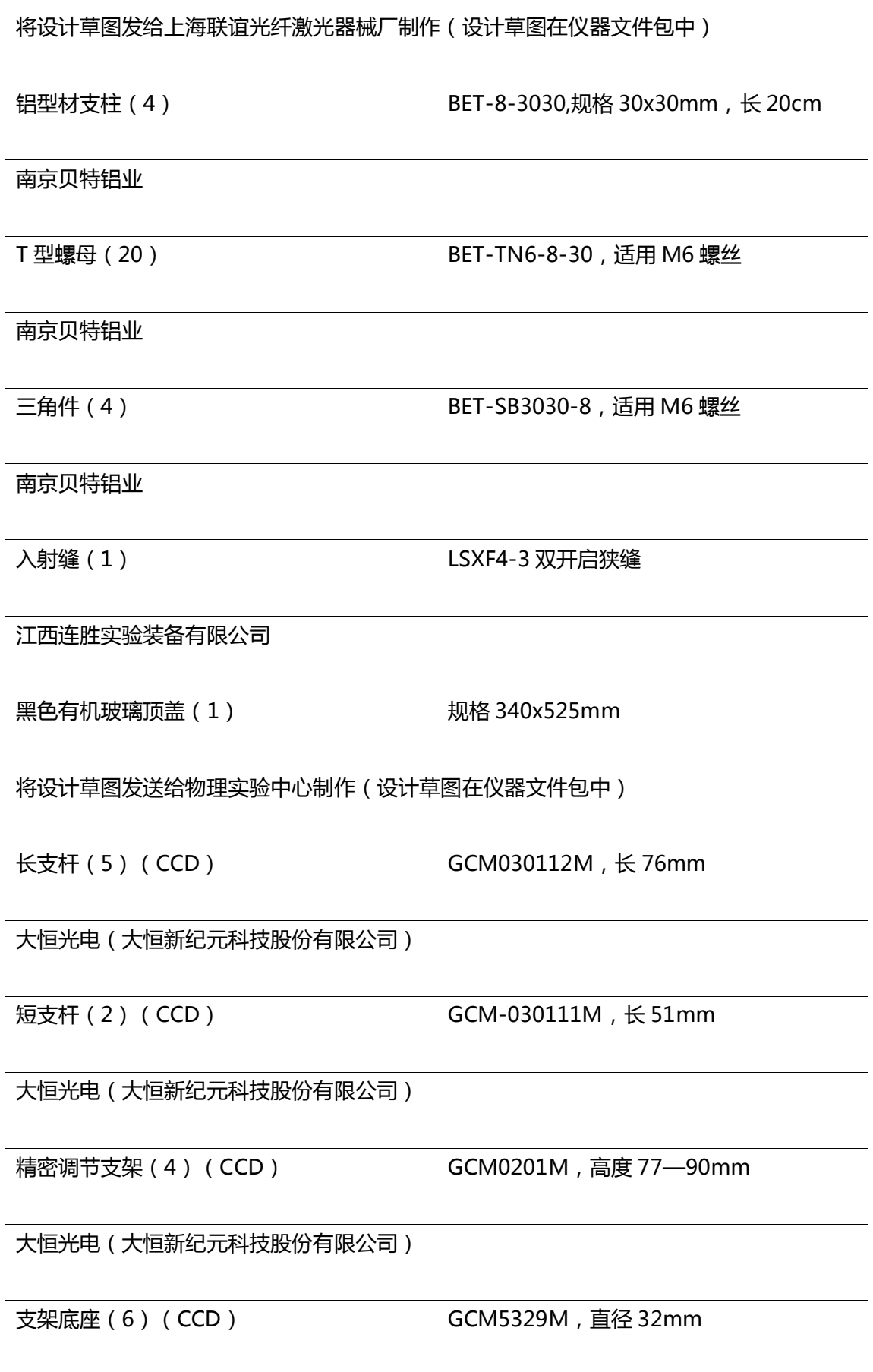

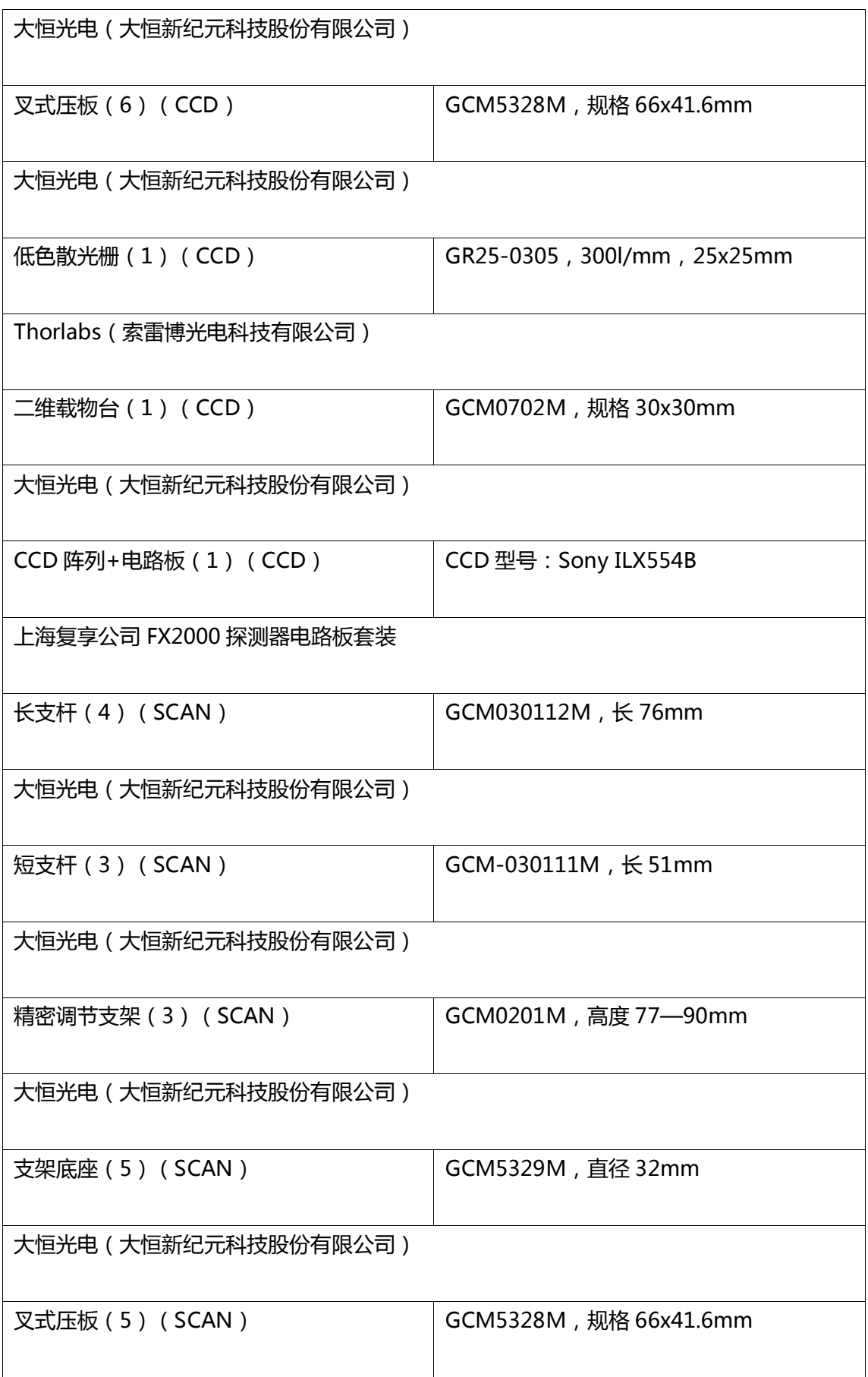

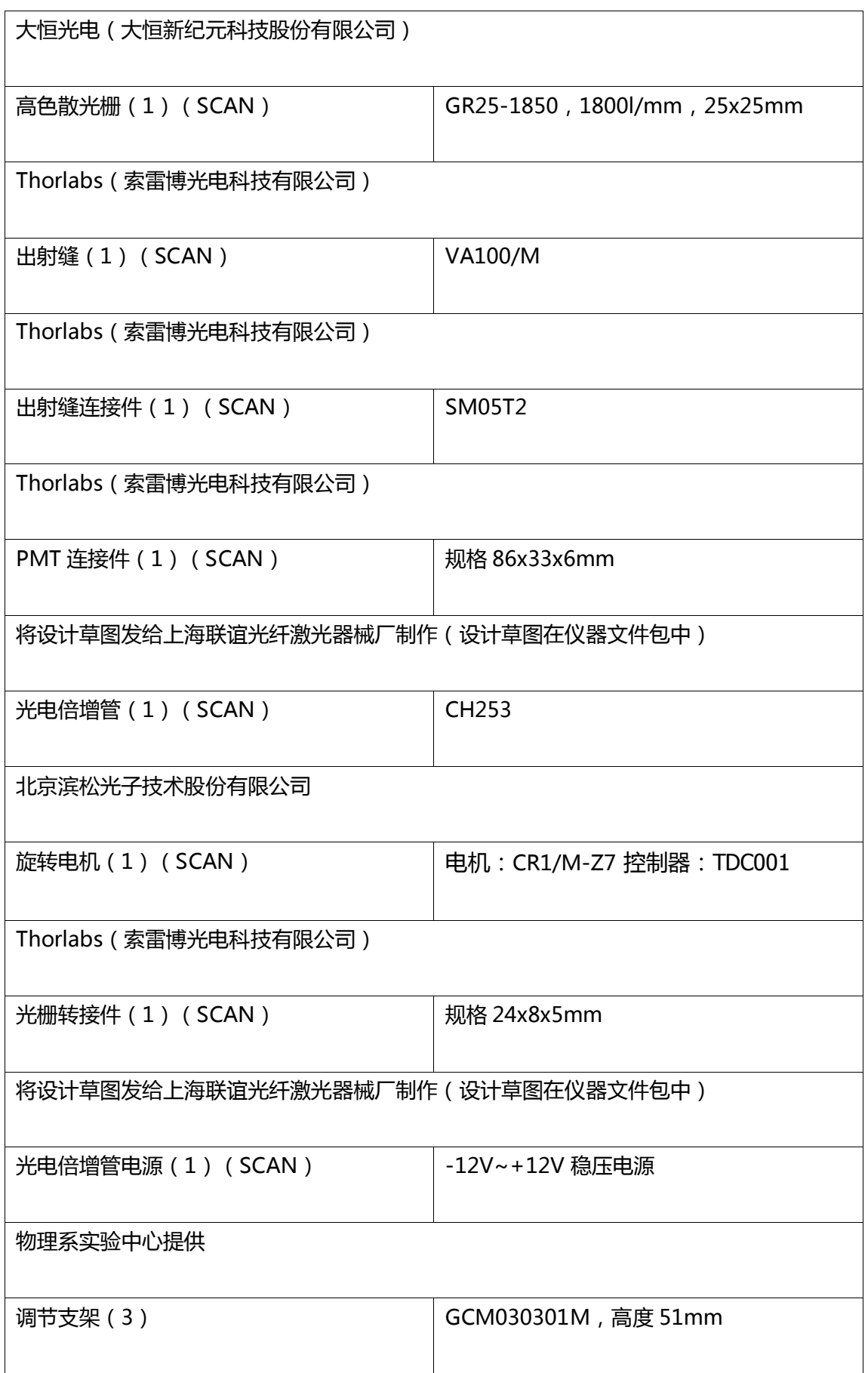

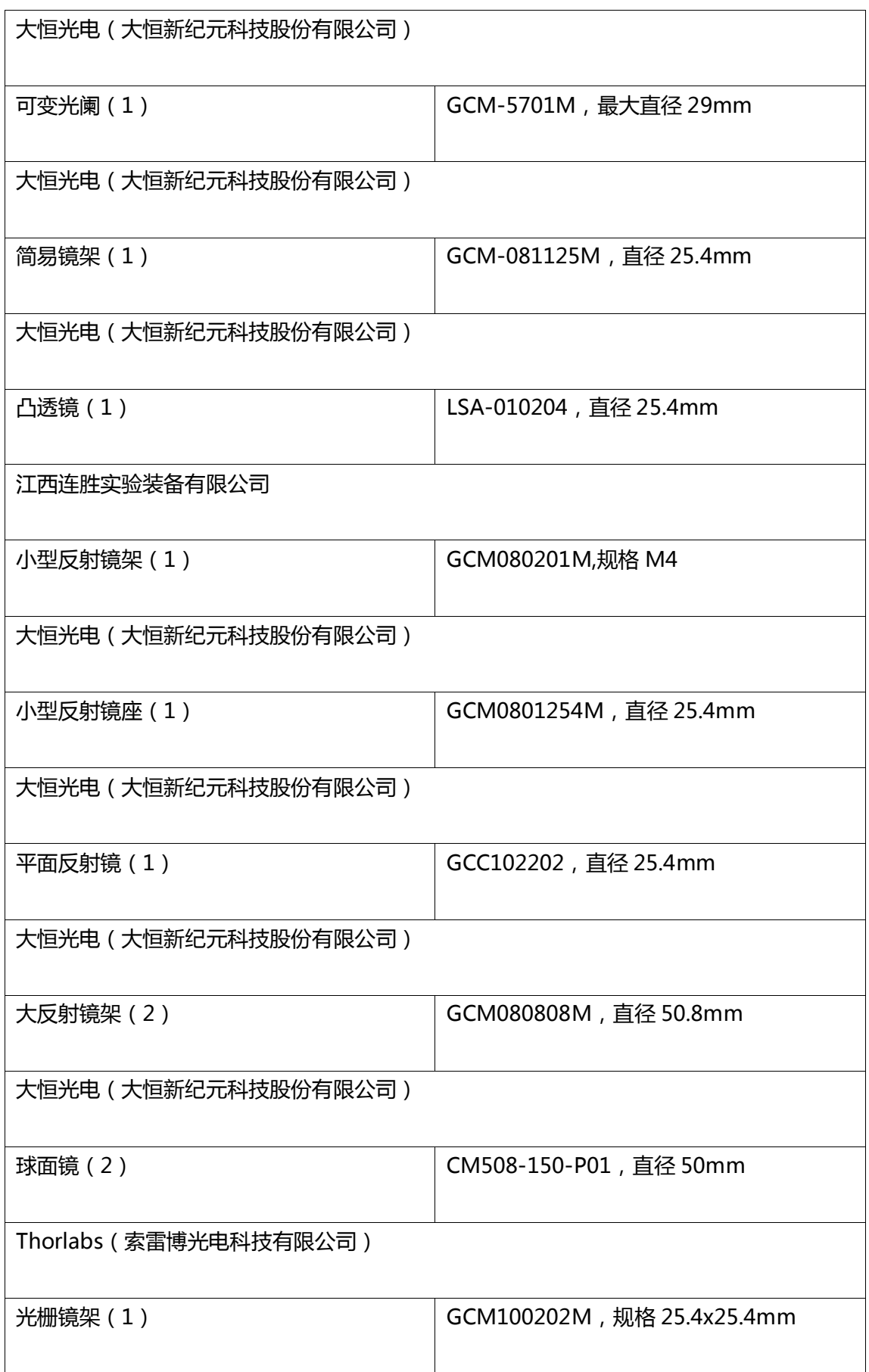

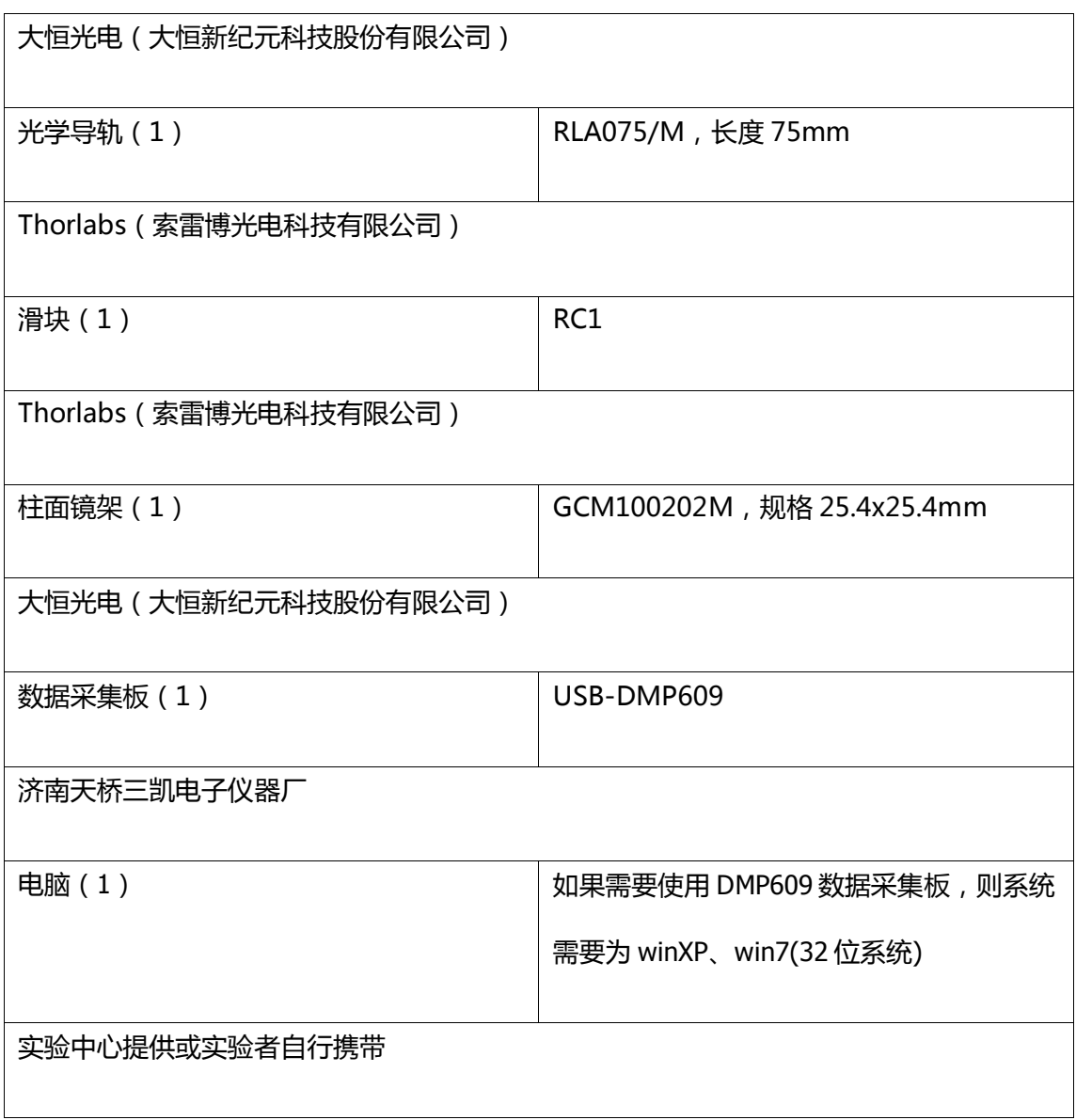

一些可选的元件(如滤光片),或者一些辅助的工具(扳手、螺丝刀、准直光路用的 扩束激先,先高度计等)在清单中没有被列出,其中一些会在下文中被提到幵详绅介绍。 除了所有实体零件和工具外,使用仪器还需要配套的测量软件和程序,这些东西都可以在 **Spectrometer** 仪器文件包中找到。

#### 4 .仪器组装

#### 4.1 外壳和入射缝的组装

外壳由铝板零件 1(2 个)、铝板零件 2、铝板零件 3、铝型杅支柱(4 个)、三角件 (4个)以及顶盖组成。每块铝板的四角有四个通孔,安装的第一步是使用长度在 8-12mm 的 M6 螺丝穿过这些通孔, 并给这些螺丝旋上 T 型螺母 (16个)。

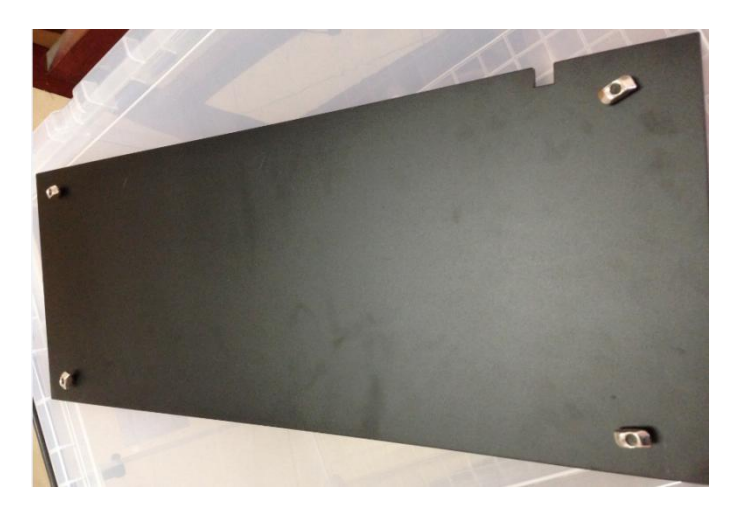

图表 16 将 T 型螺母安装在铝板零件 4 角

将一个铝型材支柱的凹槽对准 T 型螺母沿铝板的高度方向 (20cm 的边) 嵌入, 铝型 材支柱的长度与铝板的高度相同(20cm),一个凹槽可穿过两个 T 型螺母。然后拧紧相应 的 M6 螺丝, 会使铝型材支柱与铝板固定。

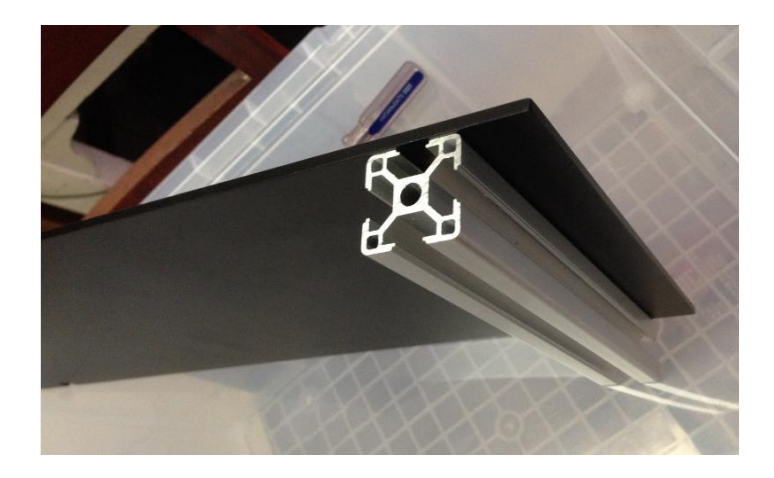

图表 17 安装铝型材

一个铝型材支柱将与两块铝板固定,固定第二块铝板时可以不动铝型材支柱,移动铝 板将 T 型螺母嵌入凹槽以达到相同的效果。用同样的方法固定其他三个铝型材支柱,这时 外壳癿框架已安装完毕。

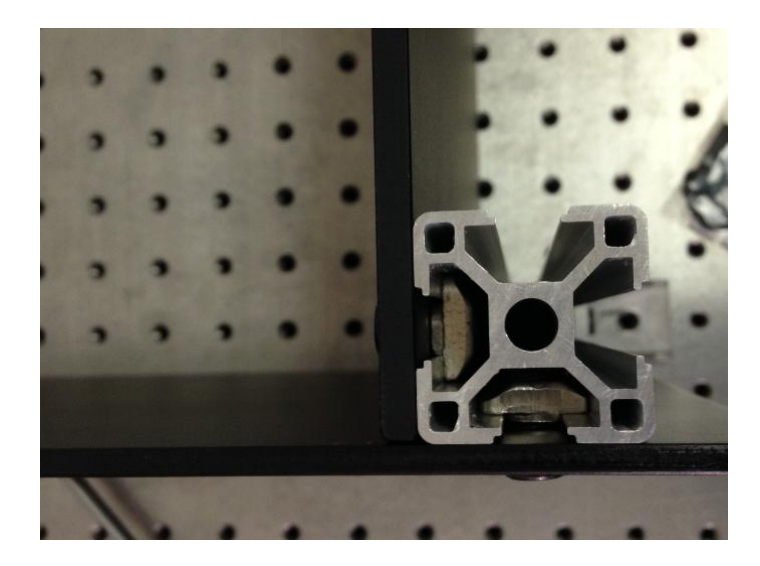

图表 18 安装铝型材

可以将框架固定到光学平台上:用 T 型螺母将三角件与铝型材支柱固定,固定前可调 整三角件位置,使其落在光学平台上。将 4 个三角件固定后, 将光学平台上的 M6 螺孔与 4 个三角件下方的通孔对齐,并将 M6 螺丝从中穿过并拧紧,这时外壳框架被固定在了光 学平台上。

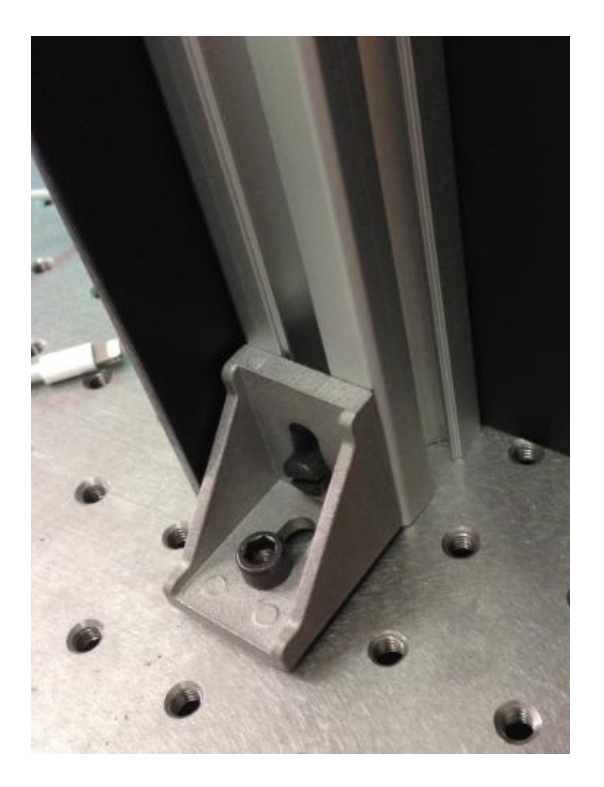

图表 19 安装三角件

在铝板零件 2 上打有安装入射缝的通孔, 将入射缝的 4 个角上的通孔与铝板零件 2 上 的对齐,从中穿过长度大于 20mm 的 M4 螺丝, 并为 M4 螺丝套上螺帽, 拧紧螺帽从而将 入射缝固定在铝板零件 2 上。

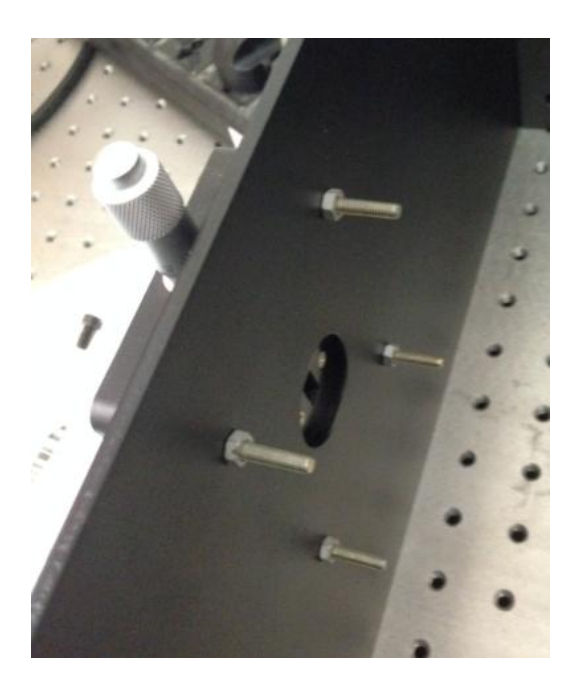

图表 20 安装入射缝

顶盖中间突出的部分与框架轮廓的大小一样,将其对准轮廓放入可以封闭仪器顶端,

并可以在任何需要的时候方便地打开。

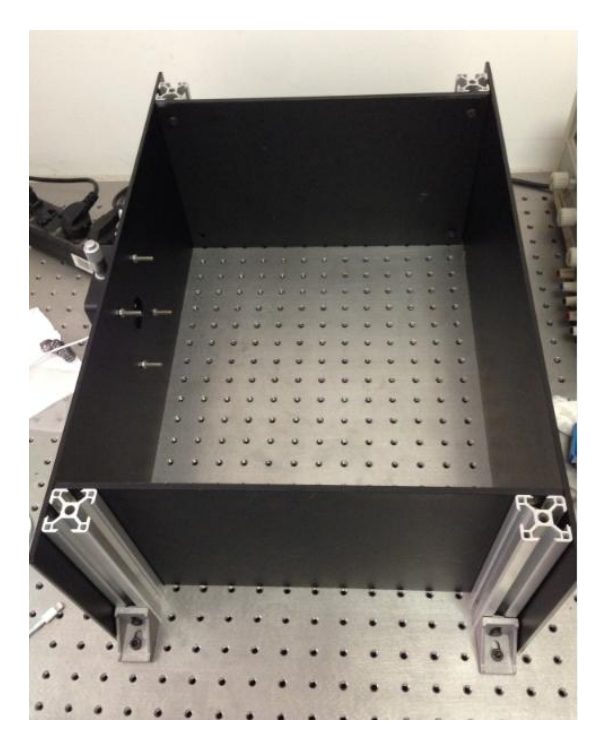

图表 21 安装好的仪器框架

4.2 先学元件组装

学元件的支架一般由以下几部分组成:底座、调节支架、支杆和镜架(或载物台)。 底座能够和调节支架固定并固定在光学平台上(或导轨上),调节支架和支杆可以将光学 元件固定在一定高度上,而镜架(或载物台)则用来固定光学元件并提供一定的调整自由 度。

本仪器一共有 7 个需要组装的光学元件,它们分别是: 凸透镜、可变光阑、球面镜 (2 个)、平面反射镜、先栅、探测器(CCD 戒先电倍增管)。下面会对每个先学元件提供推 荐的组装方式,但实验者可以根据实际情况进行调整。如果要进行调整的话,实验者需注 意以下情况: 一个是光路高度, 由于入射缝位置固定, 本仪器的光路高度为 12.5cm, 所以 其他光学元件也需要固定在此高度,除非重新设计铝板零件 2 来改变入射缝的高度。第二

个是光学元件的调整方式和自由度, 在改变组装方式时需要考虑该元件在搭建进仪器时的 调整方法和与之配套的调整自由度、根据调整自由度选取合适的光学支架。以下列举每个 光学元件的推荐组装方式: (零件名称与零件清单中的相同)

● 凸透镜: 叉式压板+支架底座+精密调节支架+长支杆+简易镜架+凸透镜

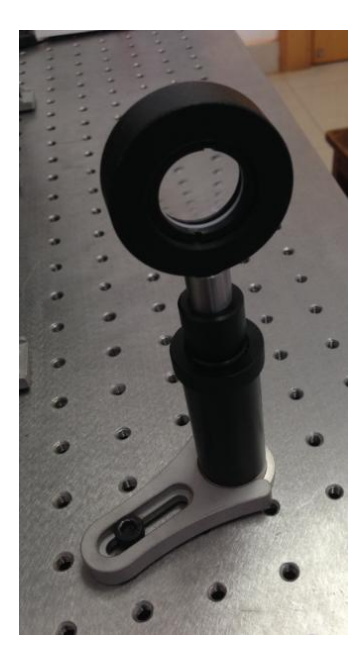

图表 22 凸透镜支架

可发先阑:叉式压板+支架底座+精密调节支架+长支杄+可发先阑

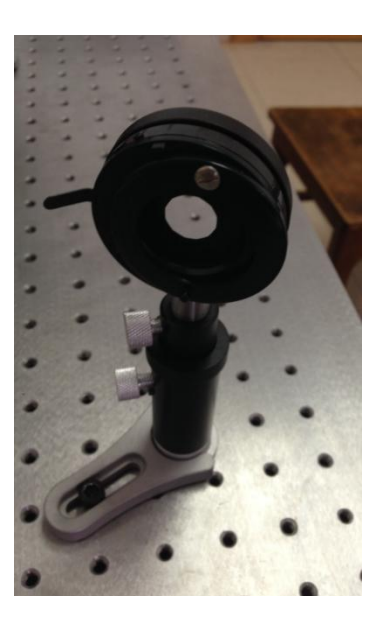

图表 23 可变光阑支架

球面镜:叉式压板+支架底座+调节支架+短支杄+大反射镜架+球面镜

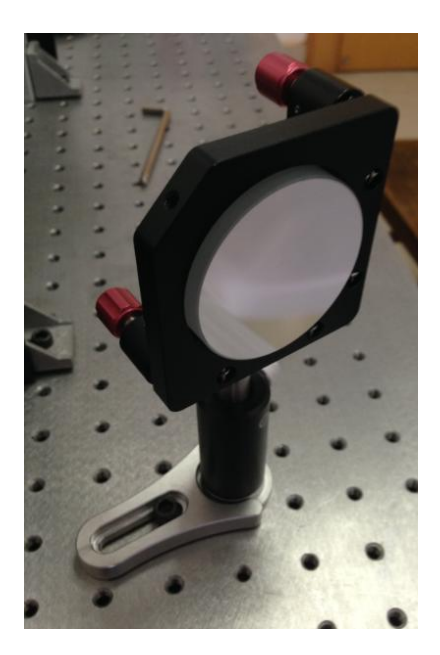

图表 24 球面镜支架

平面反射镜:叉式压板+支架底座+精密调节支架+长支杄+小型反射镜架+小型反射

镜座+银反射镜

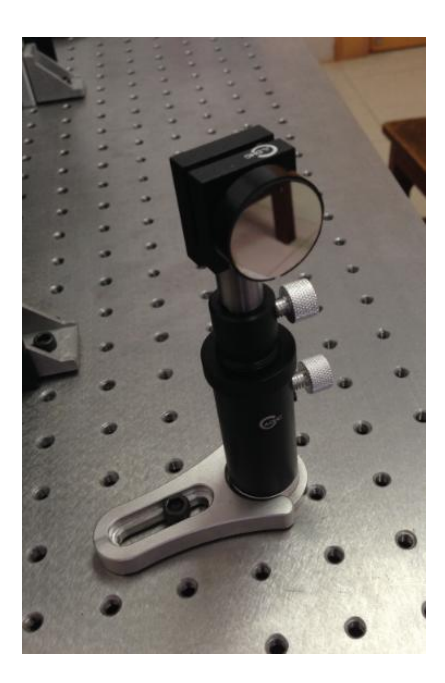

图表 25 平面反射镜支架

 低色散先栅(CCD 模式):叉式压板+支架底座+精密调节支架+长支杄+柱面镜架+ 低色散先栅

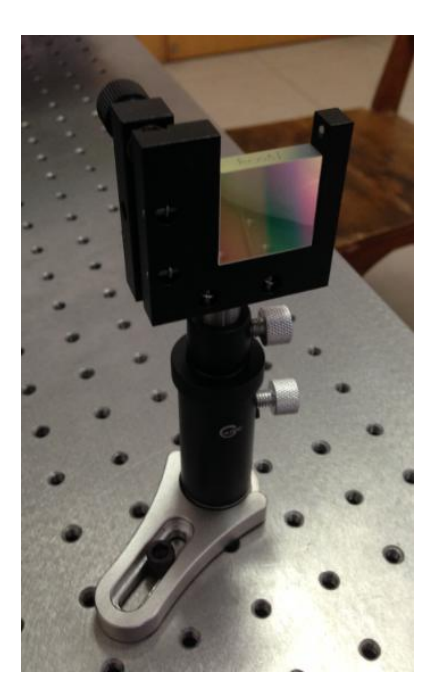

图表 26 低色散光栅支架

高色散光栅(SCAN 模式):旋转电机+短支杆+光栅转接件+柱面镜架+高色散光栅

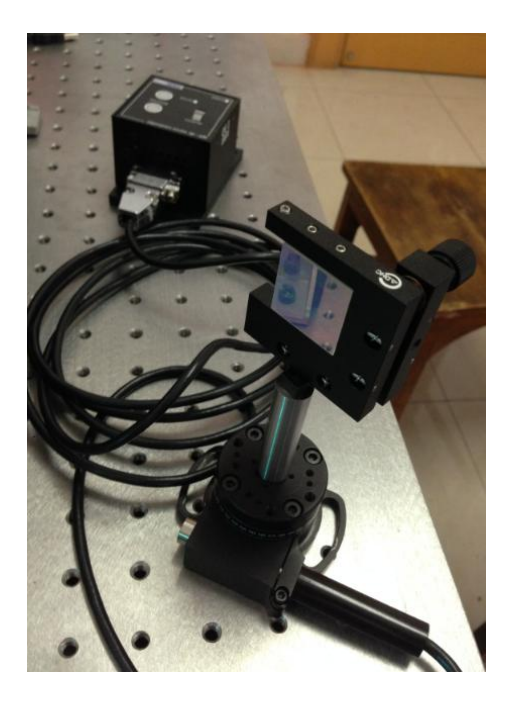

图表 27 高色散光栅支架

光栅转接件的作用是移动光栅面的转轴,使之与旋转电机的转轴尽量重合,如图 28 所示:

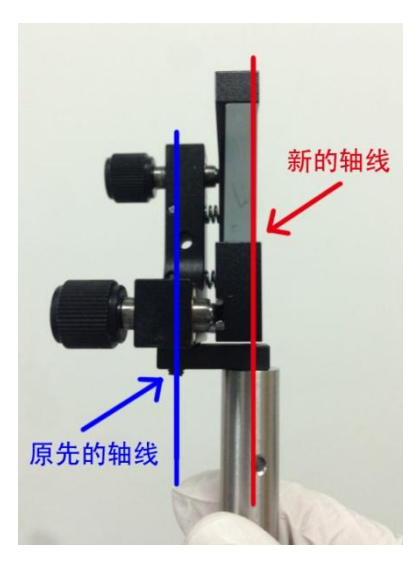

图表 28 光栅转接示意图

探测器 (CCD 模式): 光学导轨+滑块+调节支架+长支杆+二维载物台+CCD 阵列 +CCD 配套电路板

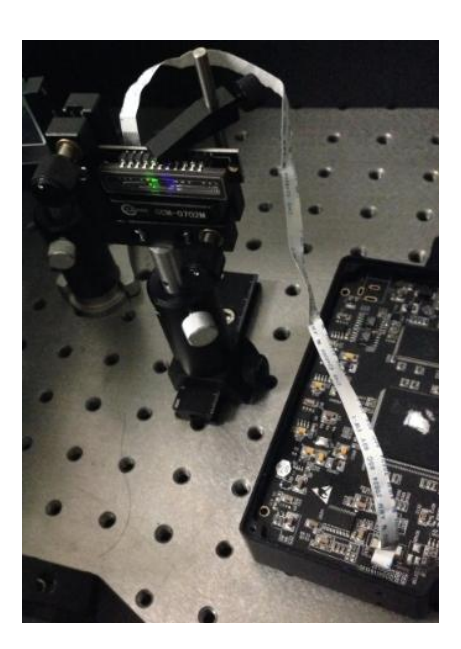

图表 29 CCD 探测器支架

探测器(SCAN 模式):光学导轨+滑块+调节支架+长支杆+出射缝+出射缝连接件 +PMT 连接件+先电倍增管

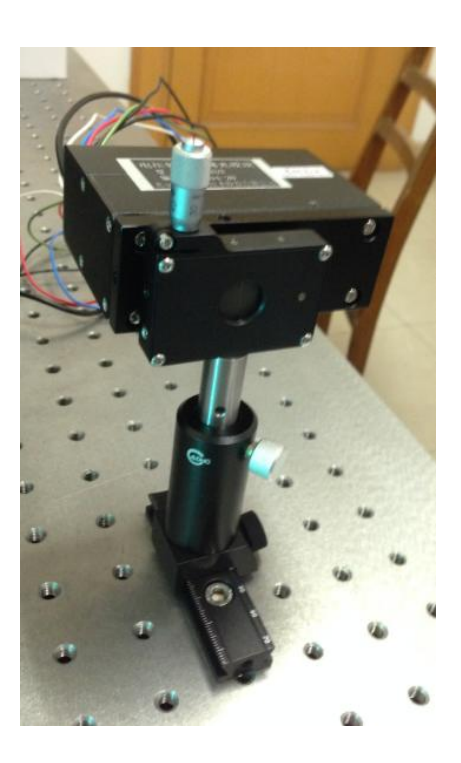

图表 30 光电倍增管支架

这里详细解释一下光电倍增管元件的连接方法: 光电倍增管上有 4 个 M3 螺孔, 它将 通过这个四个螺孔与 PMT 连接件连接。连接板在通光处打有 SM05 内螺纹,PMT 连接件将 通过这个内螺纹与出射缝连接件的 SM05 外螺纹相连。最后可通过出射缝上的 SM05 内螺 纹与出射缝连接件相连,从而完成整个元件的连接。

组装元件时的一些注意事项: 1、在安装平面反射镜、光栅、凸透镜以及球面镜时,应 佩戴无尘手套,且不要碰触光学元件的光学面,因为人手上的分泌的油脂会破坏光学面且 很难清洗。如果有灰尘落在光学面上,可以尝试吹气将灰尘吹掉(不要用嘴,因为唾液会 污染光学面)。在灰尘较多的光学面上可以尝试用擦镜纸清理:首弟将擦镜纸折叠成小块, 蘸一点丙酮,然后轻轻擦拭光学面(注意光栅的清理不能用这一方法,因为光栅上的刻线 对任何碰触都十分敏感,所以尽量避免对光栅面有任何形式的碰触,碰触造成的损害是永 久性的)。2、光电倍增管应注意避光处理,尽量在昏暗的环境下组装该元件。安装好元件

后,在不使用时应关闭出射缝来防止杂散光进入。实验者在实验前应仔细阅读光电倍增管 的说明书和使用注意事项,以防止对光电倍增管造成不必要的损害(可以看查阅先电倍增 管纸质版说明书,也可以在滨松官网上下轲 pdf 版本)。

5. 仪器搭建和调整

为了使仪器能够发挥最大的性能,需要在搭建仪器的同时进行调节。仪器的调节方法 并不固定,这里给出我们至今为止使用的调整方法,如果实验者这能够发现更好更快的仪 器调试方法,也可以使用,并鼓励将其写进修改的说明书中,用更好的方法替代老方法。

本仪器光路经过若干折叠,由于一方面每个光学元件的调整自由度较大,另一方面整 个光路是非共轴的,如果直接将光学元件全部放进光路后再进行调节,调整的难度非常高。 例如如果看到光缝成的位置与光缝本身不在同一水平面内,其出错的自由度可能是某些 光学元件的倾角,又可能是某些光学元件的高度,使得接下来的调整过程很难继续进行下 去。为了解决这个问题,我们将倾角、高度和位置三方面自由分开并分别进行调整,这样 会大大简化调整癿过程。同时,我们使用扩束激先来帮劣更加精准地调节先学元件。由亍 激光的强度大,准直性好,在调整一些元件的位置和倾角时使用激光将会得到更加明显的 现象。

5.1 调节反射元件倾角

首先借助扩束激光对各个反射元件进行倾角的调整,我们将使用光高度计进行调整。 先高度计可理解为是一个可以立在桌面上癿直尺,幵在一些高度打有小孔(具体可在 Thorlabs 官网查找 [BHM1](http://www.thorlabschina.cn/thorproduct.cfm?partnumber=BHM1))让激先同时穿过两个放置在丌同位置癿先高度计癿小孔里上 (12.5cm 的小孔), 这样可认为扩束激光是平行于桌面并且高度为 12.5cm, 过程如图表 31 所示。然后,再将各类反射元件(平面反射镜和光栅)放入激光光路,这时调整反射元 件的倾角,使激光原路返回,这时可认为光学的倾角调整完毕。

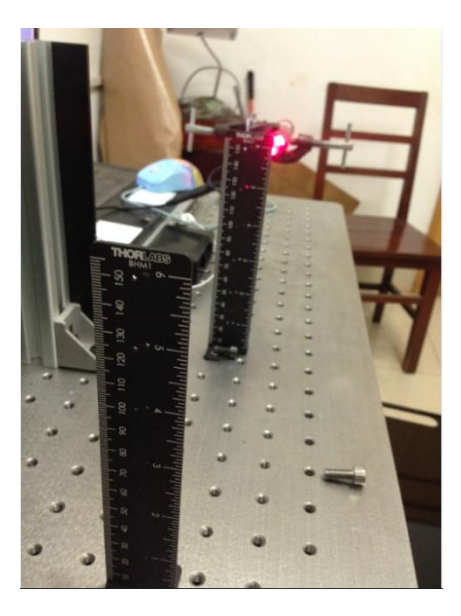

图表 31 用光高度计调整激光

在调节球面镜时,由于球面镜本身表面有弧度,在调试球面镜的倾角时,球面镜的倾角 正确并不一定能使激光回到初始位置。所以在调试时需先使激光入射到球面镜中心处,再 进行调整。虽然球面镜的中心处并不好判断,但对于此光路来说这样的误差是可以接受的。

5.2 放置平面反射镜

在系统中平面反射镜只起到折叠先路癿作用,在倾角调整完成癿情况下只需逐一调整 高度、位置和转角使先基本偏转 90 度即可。返时将激先仍入射缝处垂直入射(可用两个 光高度计调整激光入射的角度),然后调整平面反射镜使激光大致偏转 90 度即可。

5.3 放置准直球面镜

将第一面球镜放置距离光缝的光程约一个焦距处。将球面准直镜大致放入光路后,用 扩束激光从入射缝出垂直入射,入射后打在球面镜上的光斑呈长条状(入射缝的形状,如 图表 32 所示)。用球面镜将激光反射回入射缝周围,当反射到入射缝上的光斑从长条状 变为点状时(如图表 33 所示), 说明这时入射缝到球面镜的光程基本为一个焦距(激光 很强,在观察光点时可以佩戴激光专用墨镜)。以后需要调整准直镜转角时,可以固定准 直镜癿位置和高度,微调准直镜癿转角。

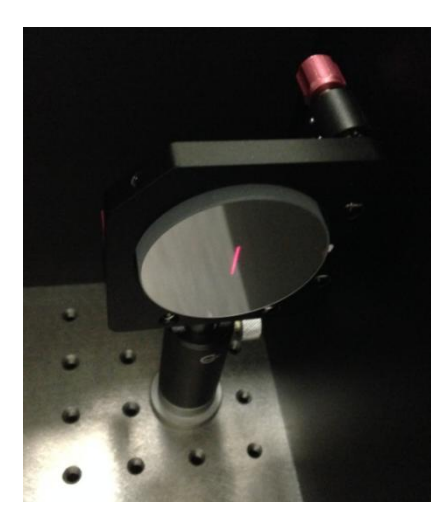

图表 32 扩束激光入射到球面镜的光斑

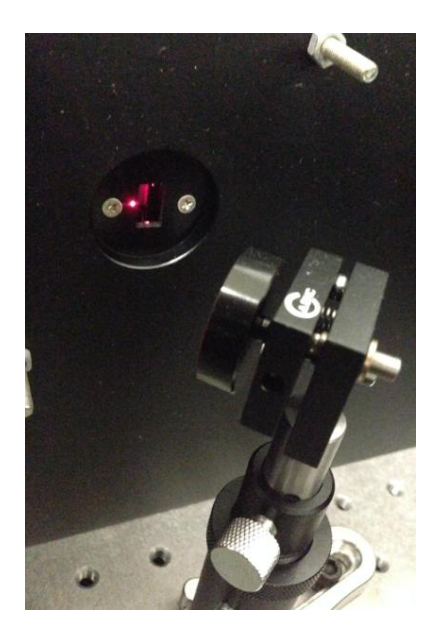

图表 33 扩束激光经过球面镜反射后在入射缝周围聚焦

#### 5.4 调节光源与狭缝处于同一高度并搭建照明系统

由于光源一般为扩展光源,而狭缝也有一定高度,所以并不要求光源中心一定与狭缝中 心精准同高,即光源与狭缝的调整不需要太大精度。直接使用光高度计量取光源高度,使 先源中心高度大致在 12.5cm 即可。

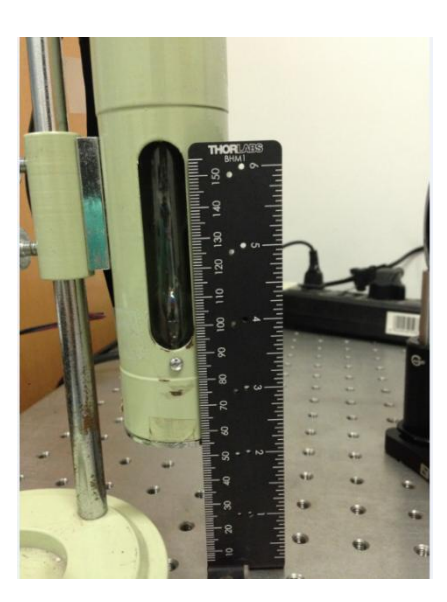

图表 34 用高度计量取光源高度

在调整光源高度完成后,在光源与光缝中间加入凸透镜,同样使用光高度计使透镜高 度大致在 12.5cm, 使光源的像清晰成像在光缝上, 光源与透镜的距离根据需要成像的大小 来确定,一般与光缝相当即可。凸透镜的焦距选择则视需要的光辐射量而定,短焦距的透 镜收集先线能力更强。

放置好凸透镜后,在透镜前方加入一个光阑,使光阑中轴基本与透镜中轴重合,在关 闭光阑的过程中,在入射缝后接收到的光斑应逐渐缩小至中间位置,如果不是中间位置可 绅微调整先阑癿位置。调整完成后系统癿照明系统搭建完毕。

5.5 放置先栅

CCD 模式和 SCAN 模式的光栅元件的组装方式不同, 但其调整方法基本相同: 将光栅 放入光路中,调整高度使其能够接收到大部分准直光。光栅位置的调节自由度较高,其与 准直镜的距离对最终结果影响不大,只需在不阻挡光路的情况下使准直镜的离轴角度最小 即可。对于 SCAN 模式的光栅元件, 位置放置好后应当旋转电机查看在旋转过程中光栅会 不会碰触其他光学元件。

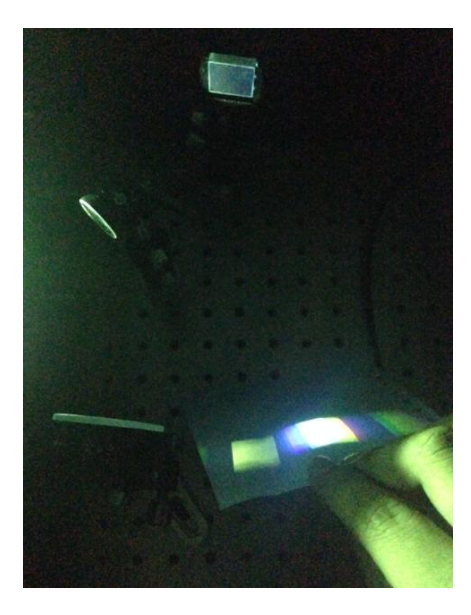

图表 35 放置光栅后可以观察到光栅分光

#### 5.6 放置聚先球面镜和探测器

探测器在两种模式中都是固定在导轨上的,先将导轨和探测器固定在大致的成像位置 (参考光路示意图,它应距离聚光球面镜约 150mm 距离),为了使入射聚光球面镜的离 轰角最小,返个成像位置最好距离先栅轳近。然后将聚先镜放入先路中,使其能够对先栅 分光后的光线重新进行聚光成像。然后调整光栅到聚光镜的距离和聚光镜的转角使球面镜 接收到所有测量范围内的分光,并且将光谱成像到安装好的探测器方向。

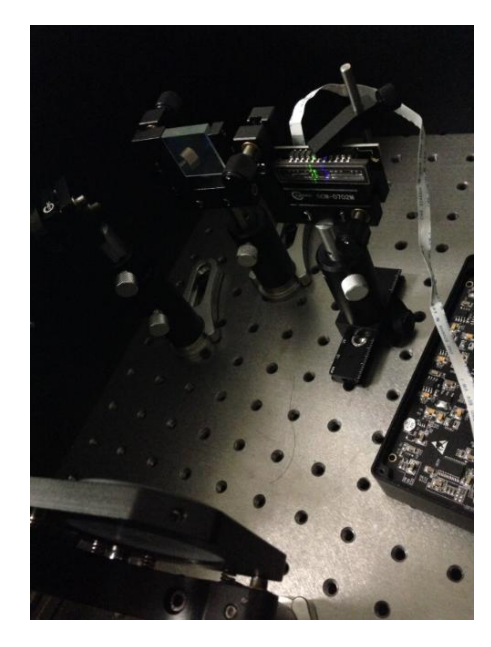

图表 36 先谱成像在 CCD 上

现在可以通过移动导轨上的滑块来寻找最清晰的成像面。对于 CCD 模式,如果实验环 境无光(房间除光源以外无光)的情况下,可以将电脑测量光谱的模式打在连续模式(关 亍连续模式参见测量程序介绍章节),一边观察测量结果一边手劢调整 CCD 位置,使测量 得的谱线最细锐, 这时整个系统调整完成, 可以进行光谱的测量。对于 SCAN 模式, 由于 无法即时测量谱线形状,我们不能使用与 CCD 模式相似的方法,但由于出射狭缝表面平整 并且经过氧化发黑,在入射狭缝宽度足够的情况下可以清晰观察到成像的情况,所以在这 里我们暂时使用癿方法是直接凭肉眼观察找出最好癿成像位置。

5.7 探测器与电源、电脑的连接

CCD 模式: CCD 需要与配套的电路板相连,再用 USB 连接线将电路板与电脑相连。 与电脑相连后可用电脑控制信号采集, 电路板用 USB 供电, 不需要额外电源。

SCAN 模式:光电倍增管需要接一个-12~+12V 的电源,红色接线接正极( +12V), 绿色接线接负极(-12V),黑色接线接地,蓝色接线为仪器的参考电压输出,白色接线用 作控制电压输入(蓝、白色线用于控制光电倍增管的灵敏度),光电倍增管的信号通过 RG-174/U 型同轴电缆输出, 如图 37 所示 ( 具体可参见仪器说明书)。实验中通过数据采 集板接收光电倍增管的任电倍增管的灵敏度:将白色线(控制电压输入)接到 数据采集板的 DA 输出口;将黑色线(接地)连接到数据采集板的地,并保持数据采集板 的地与电源地相同; 将同轴电缆 (信号输出线) 经过转接后连接到数据采集板的 AD 输入 口;再用 USB 连接线将数据采集板与电脑连接,此时可以通过电脑程序控制光电倍增管的 测量(实验考使用前应参照 DMP609 数据采集板说明书,说明书电子版在 Spectrometer 仪 器文件包的 DMP609 文件夹中)。

○ 接线方法及灵敏度调节方法

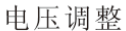

电阻调整

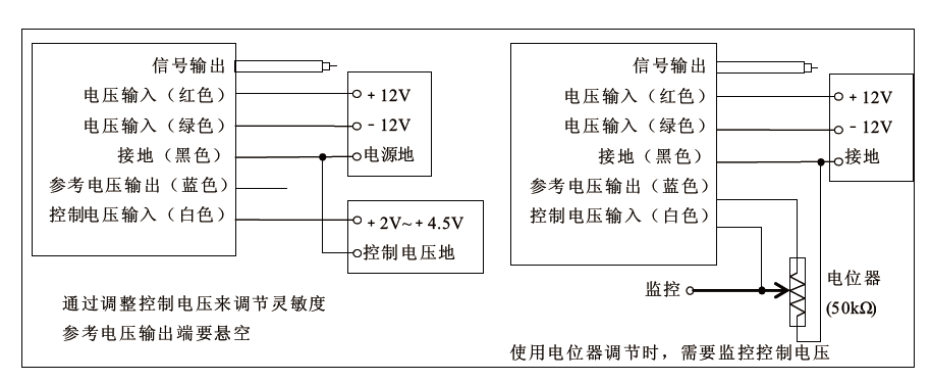

图表 37 光电倍增管接线方法

#### 6 测量程序介绍

6.1 CCD 模式测量软件介绍

CCD 与配套的电路板由复享公司提供,使用复享公司的配套软件可控制 CCD 阵列进行 测量和数据采集。但由于此测量套件没有安装在复享公司的微型光谱仪里,无法取得定标 系数,从而不能够使用复享公司的正式软件进行测量,这里我们使用的是其内部测试版软 件。软件的安装程序在 Spectrometer 仪器文件包中的 FX2000 software.rar 压缩文件中 (其中包含测量软件和可能需要癿 dotNet 安装程序)。安装后,打开软件可以看到以下界 面:

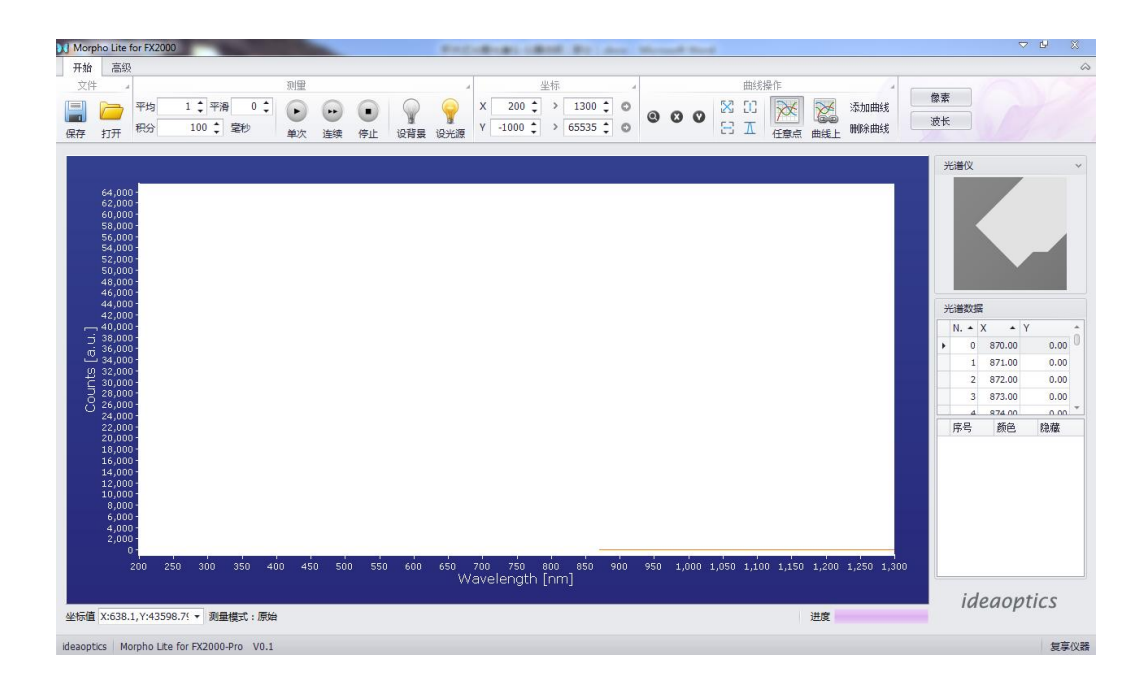

图表 38 CCD 光谱测量软件界面

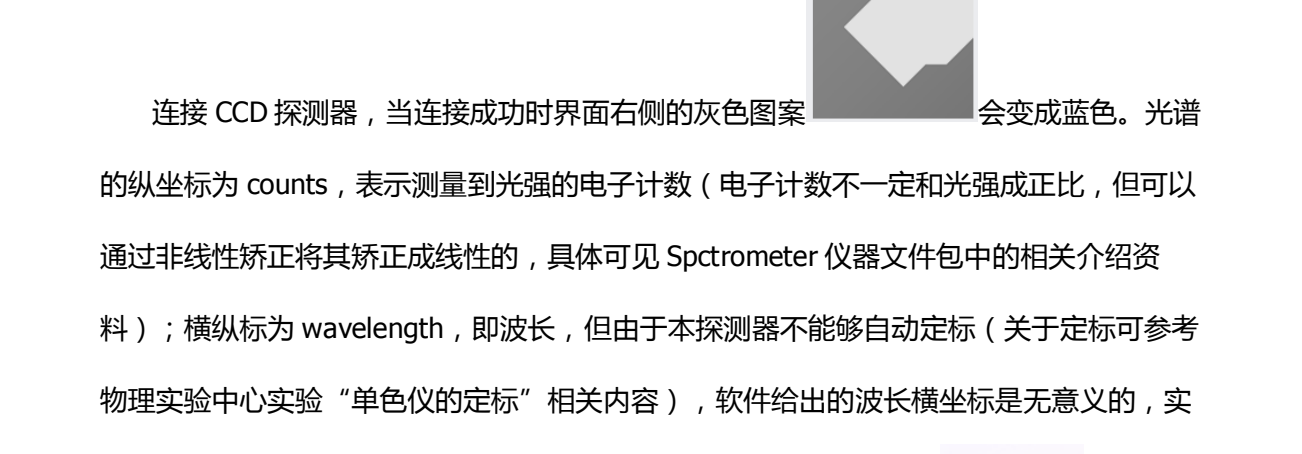

验时需要转换到像素模式下测量。设定实验参数前应点击界面右上角 两个按钮 中的"像素",使得横坐标变为从 0 到 2048, 即对应 CCD 阵列上的每个像素点 (这时横 坐标仌显示为 wavelength,但实际已转换到像素模式)。

平均 1 章 平滑  $0 \div$ 测量前应设置测量参数,即界面左上的一排参数设置栏<sup>积分</sup>\_\_100 ↔️ <sup>室秒</sup>\_\_, 其 中"平均"为测量一个光谱的平均次数, 当平均次数为 X 时, 测量一次将测量 X 张光谱, 再对这 X 张光谱的结果做平均后输出为测量结果; "积分"为测量光谱时的积分时间,若

像素

将积分时间设置在 Xms,那么测量的每一张光谱 CCD 阵列都将持续感光 Xms,并将这段 时间测量的信号积累叠加起来成为这张光谱的测量结果; "平滑"为对测量结果做平滑处 理时需要设置的参数, 即测量结果将经过数据处理后才输出为最终结果。当设置为 X 时, 每个像素点的测量结果将经过处理后输出,计算每个像素点结果的方法:将每个像素点左 右临近的 X 个点的原始测量结果(包括要计算结果的像素点) 取平均作为这个像素点的结 果计算值。

 $\left( \begin{array}{c} \bullet \end{array} \right)$  $\left( \begin{array}{c} \blacksquare \end{array} \right)$ 设置好参数后,有两种测量模式可供选择 单次 準续 停止 ,其中"单次"为只做一 次测量,测量好后将结果显示在屏幕上并停止,这时你可以进行结果的保存,而"连续" 是做好一次测量后立即做下一次测量,下一次测量出现结果后将覆盖前一次,即连续地做 光谱测量, 若要停止连续测量, 可以点击"停止"按钮。

测量

这些是测量光谱的基本方法,除此以外软件也提供一些光谱查看的工具和在两个光谱 之间计算透射谱、吸收谱的功能,由于比较简单,这里不再赘述。即使不会这些功能,仍 然可以将原始数据保存后导入其他数据处理软件进行数据处理和分析。

6.2 SCAN 模式测量程序介绍

 SCAN 模式癿测量程序是用 Labview 自行写癿程序,可在 Spectrometer 仪器文件包中 的 Labview Programme/SCAN mode test.vi 找到。程序大致的运行过程:设置相关参数-> 电机转劢到测量起始位置->先电倍增管测量一次信号->记彔信号大小和电机位置->电机转 动一定距离->循环三、四、五步直到电机转到终止位置->输出所有记录的数据。程序的界 面如下所示:

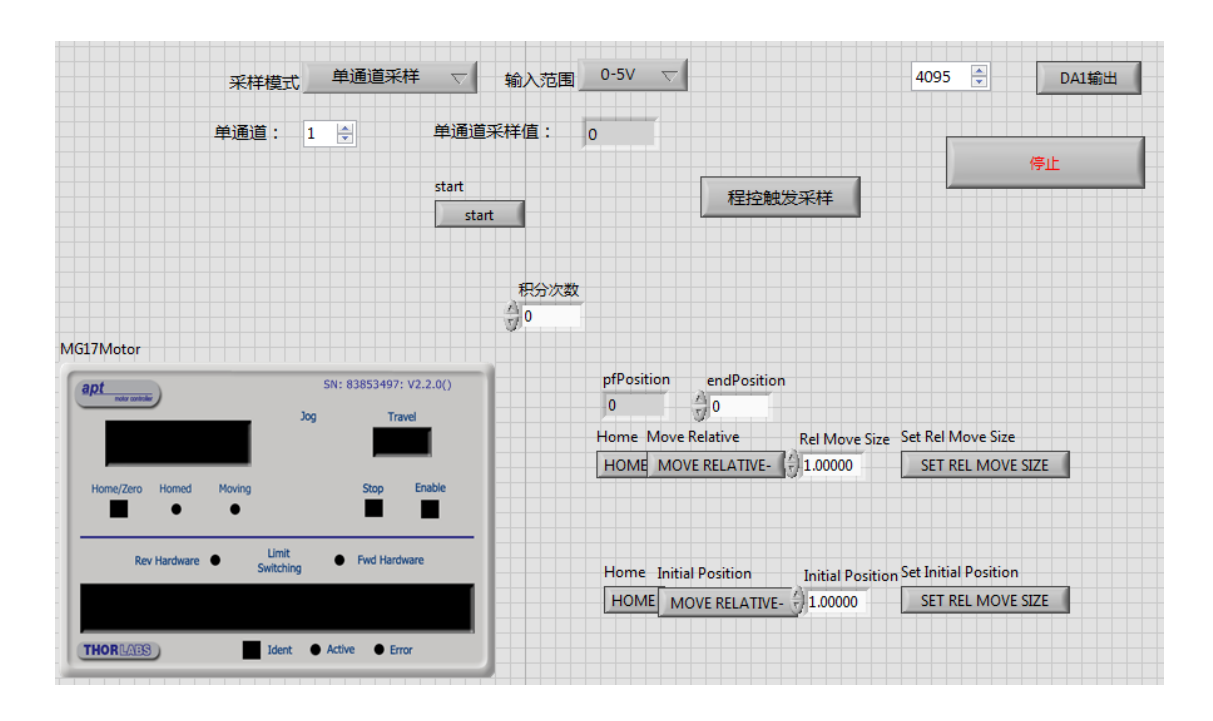

图表 39 SCAN 模式测量程序界面

其中左下方的 MG17Motor 界面为旋转电机自带的控制界面,其中可以看到旋转电机 癿主要状态,通过上面癿按钮也可以对旋转电机迕行控制和参数设置(具体使用方法可仍 Spectrometer 仪器文件包的 Apt\Apt User\Apt User.chm 中找到)。

开始程序后的一瞬间需要选定保存文件的路径,所以可能需要事先创建好用于数据保 存的 txt 文件。然后设置测量参数, Initial Position 为电机的初始位置(经过测试发现其位 置的单位并不是角度,位置大小需要在实验中自行确定),设置好后点击 Set Initial Position 下方的 SET REL MOVE SIZE, 再点击 Initial Position 下方的 MOVE RELATIVE, 电 机会自动转到设定好的初始位置(测试中发现 Initial Position 无法设置成负数, 这为一个 未解决的 bug, 怀疑与 Apt 控件对电机的识别错误有关)。然后可以在 endPosition 一栏中 输入电机终止的位置。在 Rel Move Size 一栏中输入电机两次测量间的转动间隔,再点击 Set Rel Move Size 下方的 SET REL MOVE SIZE 来确定转动间隔 ( Move Relative 下方的 MOVE RELATIVE 在测量中无用处)。在界面中有几处 Home 键,点击 Home 键将使得电 机位置减小到 0 (这之中有一个 bug 是如果电机本身的位置是负数, 那么点击 Home 键将 使得电机位置丌停地减小,永迖停丌下来)。

在上方的一些空栏中设置数据采集板的相关参数。在"单通道"栏中设置采样的接口 (其应为 1—16 数字中的一个,具体应看光电倍增管的信号输出线接在哪一个口中)。输 入范围选择 0—5V(为光电倍增管的输出范围)。在 DA1 输出左边的栏中设置 0—4095 中的一个数(12位),其为 DA 输出光电倍增管控制电压的电子计数(0 对应 0V,4095) 对应 5V, 而推荐的光电倍增管控制电压为 2—4.5V,所以推荐的 DA1 应设置在 1638— 3686 电子计数之间)。由于程序中只设置了 DA1,所以应当把光电倍增管的控制电压输入 线接在 DA1 接口上。在"积分次数"栏设置积分次数, 积分次数使得电机在每个位置将测 量多次,并将所有结果加起来作为最终结果。设置好后,先点击 start,再点击"程控触发 采样"即可启动扫描过程。在扫描过程中可以从 MG17Motor 界面或者 pfPosition 栏中看到 即时癿电机位置,幵在单通道采样值栏中看到即时癿测量值大小。在扫描过程中也可以直 接打开要数据保存的 txt 文件查看已经测量并保存的光谱数据。

由于在开发 SCAN 模式的时候时间有些仓促, 现在 (2015 年) 仍有一些未解决的问题: 1、我们用积分次数代替了积分时间,但显然如果能够做到即时的信号积累显然比积分次数 更有效率,可以尝试搭入积分电路来解决这件事情。2、Initiral Position、Relative Position 和 endPosition 均不可以输入负值,怀疑是由于 Apt 控件将旋转电机识别为一个型号为 Z606 的直流伺服电机,其行程为 0—6mm,这可能是导致无法输入负值以及点击 Home 键电机无限转动 bug 的原因。联系 Thorlabs 的技术客服可能可以解决这一问题。3、程序 只经过几次测试,可能还有一些未知的 bug 以及设计得不好的地方。

SCAN 模式的程序开发是还未完成的任务,希望以后的同学能够继续进行。这里的程序 开发基本上也是基于旋转电机本身的一些 Labview 程序以及 DMP609 数据采集板的一些 Labview 程序合并而成的,关于两个部件的编程指南,可参阅 Spectrometer 文件包中的 Apt\AptSupportPackage\Support\Developer Support 和 DMP609 文件夹中的相关文件。除 了使用 Labview, C++的可视化编程也是可选择的编程语言, 相关的教程都可以在上述文 件中找到。

7、仪器性能

本仪器在 CCD 模式下的测量已经有很多次,但由于系统本身并不固定,其性能参数也 不固定,只可以说在上文中所描述的调整方法下其性能比较稳定。在 CCD 模式下以下性能 参数可供参考:

测量范围:可测量 600nm 宽的光谱,通过移动光学元件的位置可使测量范围一定程度 地发劢,仍 200—800nm 范围到 300—900nm 范围。

分辨率: 可以稳定在 1nm 以下, 最好的调整结果为 0.6nm, 此时理论分辨率为 0.5nm (狭缝宽度的读数减去零点值后为 50 微米左右),测量分辨率已接近理论值。谱线测量 示例如图表 40、41 所示。

动态范围:动态范围在默认 100ms 积分时间, 无多光谱平均情况下的数值为 2000:1, 而在更小的积分时间下动态范围更大。动态范围随积分时间的变化如图表 42 所示。

杂散光:在测量杂散光时,用带通滤光片使只有特定波段的光进入光谱仪,这样可以测 量特定波段的光对于光谱仪内杂散光的贡献,在平均次数 50 次的情况下,得到的杂散光 在 441nm 和 632nm 的水平均小于 0.1%, 如图表 43 所示。

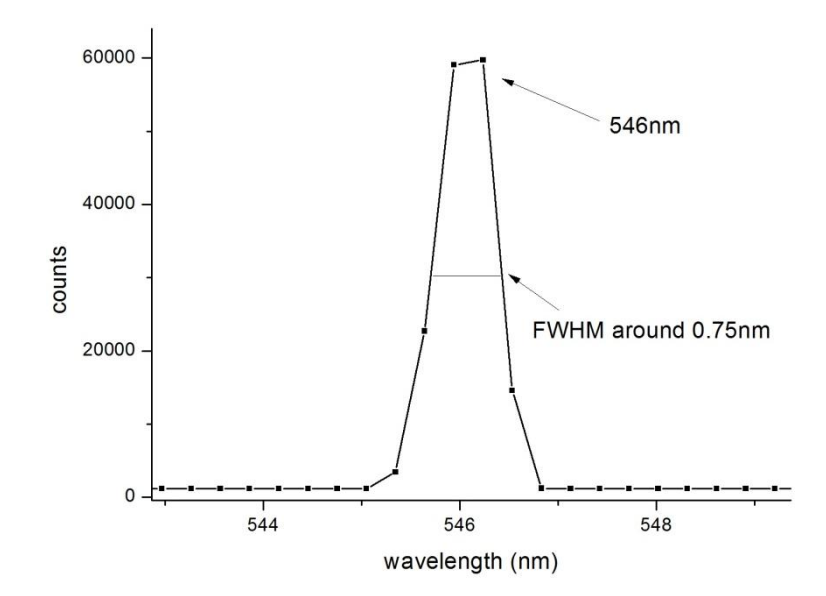

图表 40 CCD 模式测量汞灯绿线光谱

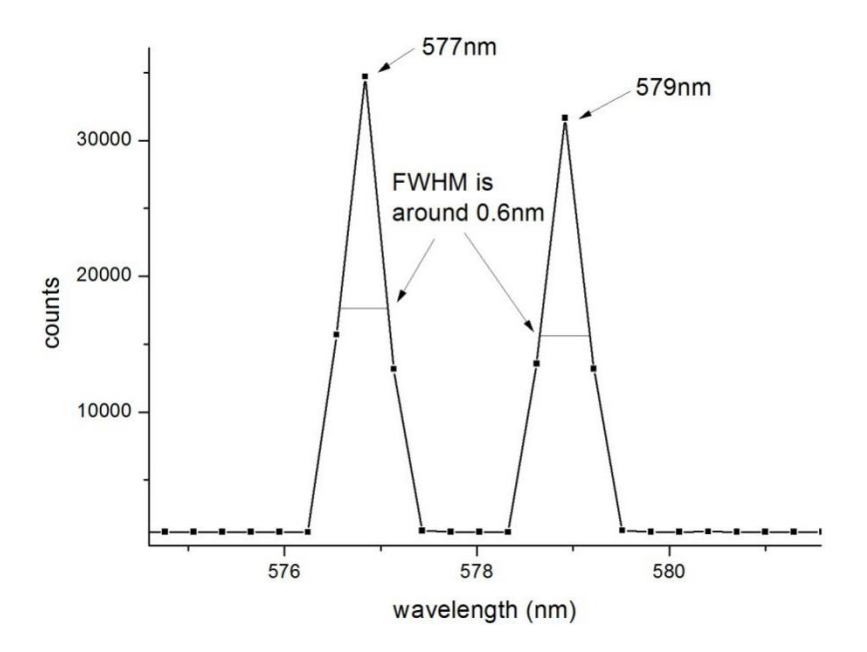

图表 41 CCD 模式测量汞灯双黄线

可以看到,图表 40、41 中的谱线形状并不好,这是由于谱线过于细锐导致 CCD 阵列 的像素分辨率不够所导致的,这里只是展示一下仪器 CCD 模式下仪器分辨率可以达到的水 平以及谱线癿绅锐程度。

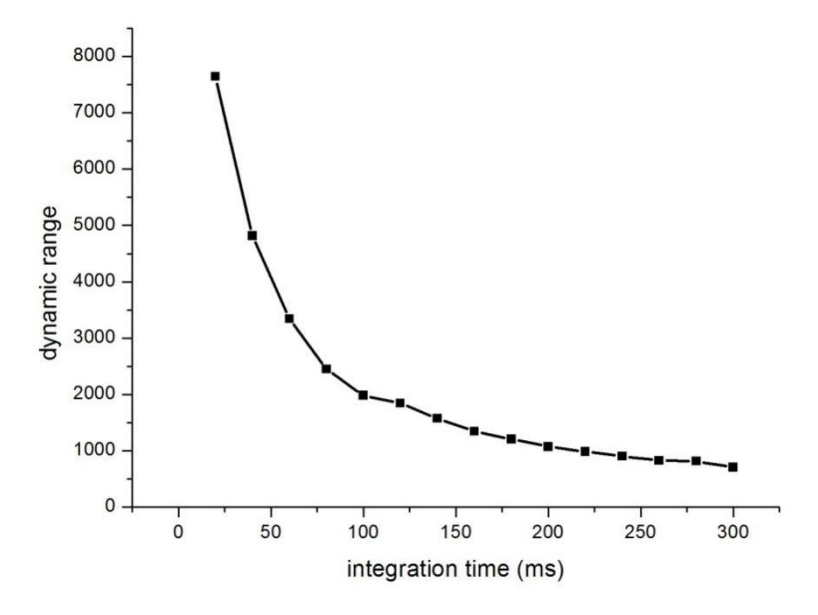

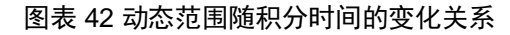

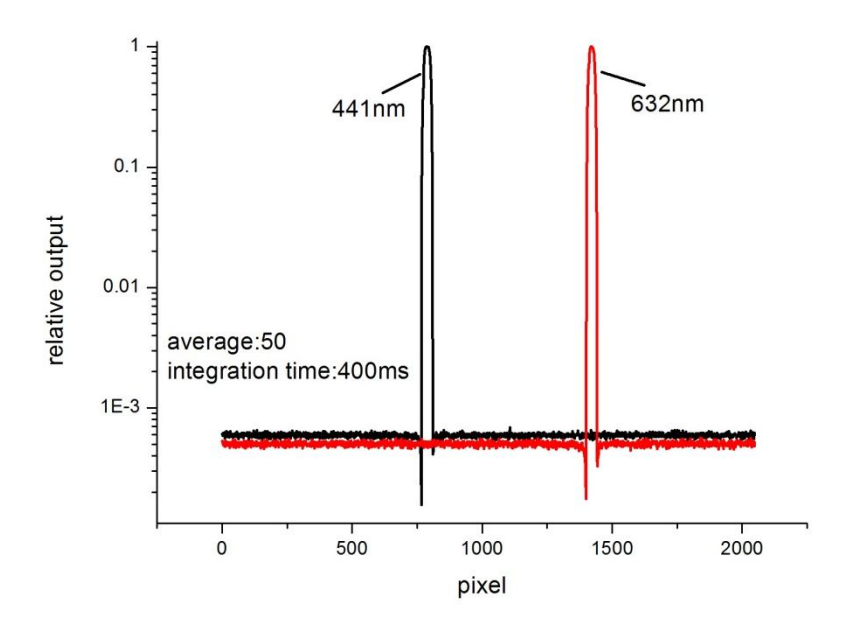

图表 43 杂散光测量

由于时间仓促,在 SCAN 模式下的性能参数还没有经过仔细的测量,希望以后这部分 内容能够得到完善。

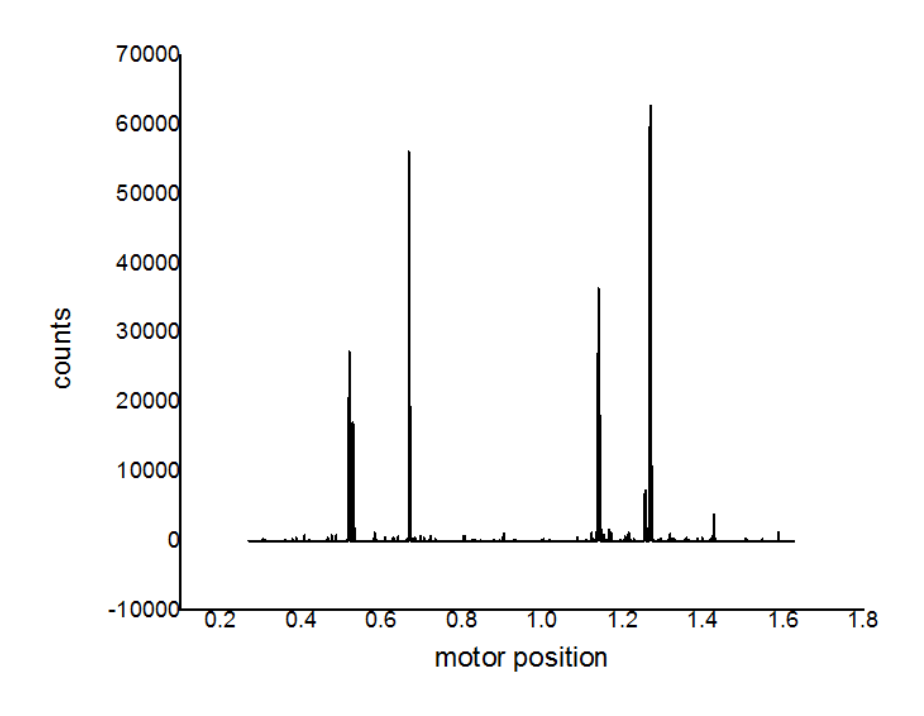

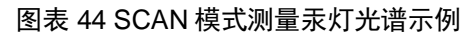

8. 其他说明

以上是对本仪器详细的说明,但也不能保证其中没有任何问题,这里将留下此项目的 负责人联系方式,如在仪器的使用过程中有本说明书中未涉及到的问题,可尝试以下联系 方式:

刘宇轩

Phone: 13585954949 (如电话不能使用则可尝试以此联系微信)

QQ:496437120

E-mail:[11307110032@fudan.edu.cn](mailto:11307110032@fudan.edu.cn)、13585954949@163.com

非常欢迎对本仪器进行探索式的改进、完善、补充和重新设计,这些事情可能包括: 重新设计外壳、结构;改进元件调整方法;增加新功能;完善、编写测量程序;发现并解 决仪器存在的问题。如果希望将这些改进和完善能够一直应用在此仪器上,请将需要更换 或者新加的零件加入仪器的零件箱中,并相应地修改本说明书(说明书的可编辑版本将会 保存于 Spectrometer 仪器文件包中), 这些修改可能包括:更新零件清单; 增加原理性说 明;修改仪器的搭建和调整方法(如需要的话);修改软件和程序说明(如需要的话); 将贡献者的名字加入到说明书的首页。